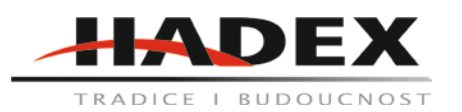

# **R205** - **Ruční spektrální analyzátor řady HSA2030/HSA2016 V1.0.0**

# **Návod k použití**

Vážení zákazníci,

děkujeme Vám za Vaši důvěru a za nákup tohoto produktu. Tento návod k obsluze je součástí výrobku. Obsahuje důležité pokyny k uvedení výrobku do provozu a k jeho obsluze. Jestliže výrobek předáte jiným osobám, dbejte na to, abyste jim odevzdali i tento návod. Ponechejte si tento návod, abyste si jej mohli znovu kdykoliv přečíst!

#### **Bezpečnostní upozornění**

Před uvedením přístroje do provozu si pečlivě prostudujte následující bezpečnostní opatření, abyste předešli jakémukoli zranění osob nebo poškození přístroje a jakéhokoli produktu k němu připojeného. Abyste předešli potenciálnímu nebezpečí, používejte prosím přístroj pouze dle specifikací v tomto návodu. Opravu smí provádět pouze odborně oprávněný personál.

Zabraňte požáru a zranění osob.

Používejte pouze originální kabel.

Uzemněte přístroj.

Přístroj je uzemněn přes ochranný zemnicí vodič napájecího kabelu. Aby nedošlo k úrazu elektrickým proudem, je nezbytné připojit zemnicí svorku napájecího kabelu ke svorce ochranného uzemnění před jakýmikoli vstupy nebo výstupy.

Abyste předešli nebezpečí požáru nebo úrazu elektrickým proudem, dodržujte všechny jmenovité hodnoty a značky na přístroji a před připojením si prostudujte další informace o jmenovitých hodnotách v příručce.

Neprovozujte bez krytů. Neprovozujte přístroj s odstraněnými kryty nebo panely.

Vyhněte se kontaktu s obvodem nebo vodičem. Když je jednotka napájena, nedotýkejte se odkrytých spojů a součástí. Nepracujte s podezřením na poruchu. Pokud máte podezření, že došlo k poškození přístroje, nechejte jej před další operací zkontrolovat kvalifikovaným servisním personálem.

#### **Modelové číslo přístroje řady HSA2000:**

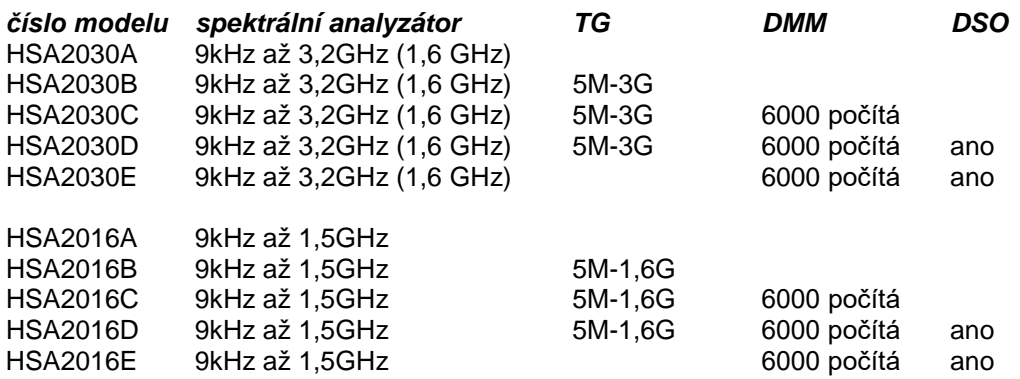

#### **1. Rychlý start:**

#### **Úvod o zařízení:**

Spektrální analyzátory řady HSA2000, které jsou malé, lehké a cenově výhodné, jsou přenosné spektrální analyzátory určené pro začátečníky. Nakonfigurovány se snadno ovladatelnou numerickou klávesnicí, barevným LCD displejem s vysokým rozlišením a různými rozhraními pro vzdálenou komunikaci mohou být široce používány v různých oblastech, jako je vzdělávání, firemní výzkum a vývoj i průmyslová výroba.

**Hlavní parametry:**

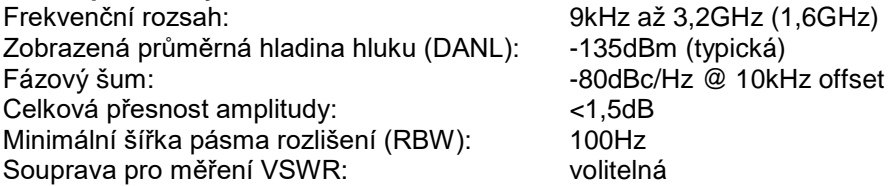

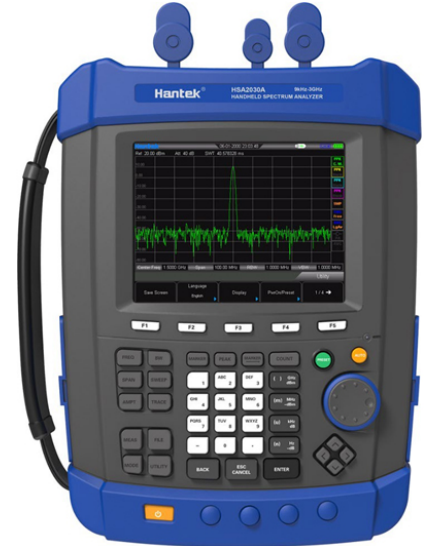

Standardní s předzesilovačem

### Displej: 5,7palcový (600×480 pixelů) displej s vysokým rozlišením s jasným, živým a snadno použitelným grafickým rozhraním

Různá rozhraní jako LAN, USB Host, USB Device.

#### **Před zapnutím:**

1. Zkontrolujte přepravní obal, zda není poškozený. Poškozený přepravní obal nebo výplňový materiál uschovejte, dokud nebude obsah zásilky zkontrolován na úplnost a přístroj neprojde elektrickými i mechanickými testy. 2. Zkontrolujte přístroj. V případě jakéhokoli poškození, závady nebo poruchy informujte zástupce Hantek. 3. Zkontrolujte příslušenství. Zkontrolujte prosím příslušenství podle balicích listů. Pokud je příslušenství neúplné nebo poškozené, kontaktujte zástupce Hantek.

#### **Příprava před použitím:**

Tato kapitola představuje základní proces, který vám pomůže rychle začít používat přístroj. Připravte přístroj. **1.** Připojení k napájení. Pro připojení spektrálního analyzátoru ke zdroji střídavého proudu použijte prosím napájecí kabel dodaný s příslušenstvím. Stisknutím hlavního vypínače v levé dolní části předního panelu zapněte přístroj. **2.** Kontrola při zapnutí. Po správném připojení přístroje ke zdroji napájení stisknutím vypínače na předním panelu spusťte spektrální analyzátor. Po úvodní obrazovce, která ukazuje informace o procesu inicializace spouštění se zobrazí křivka rozmítání.

#### **2. Základy provozu: Přední panel**

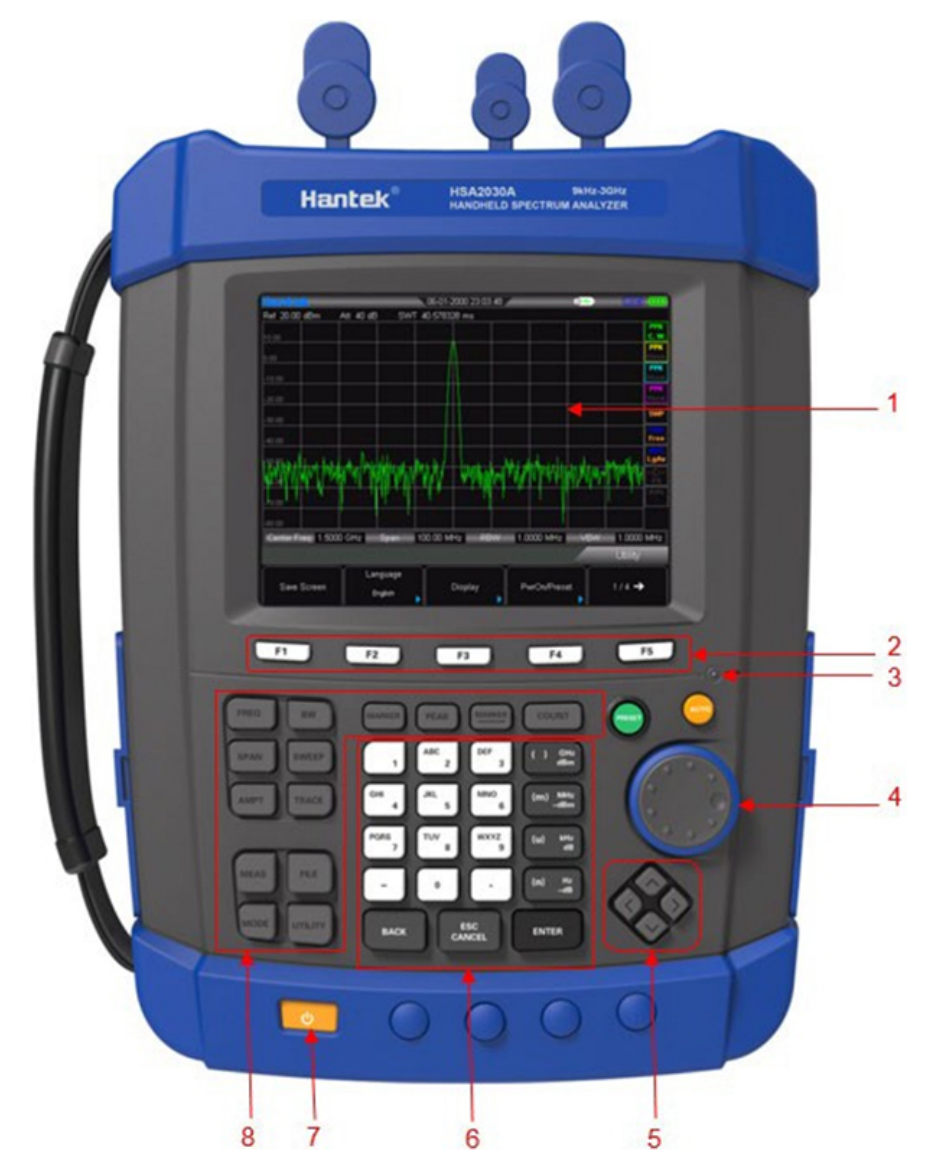

1. LCD displej

- 2. Programovatelná tlačítka nabídky/ovládací tlačítka nabídky
- 3. Indikátor nabíjení (svítí pouze při nabíjení)
- 4. Knoflík
- 5. Směrové klávesy
- 6. Numerická klávesnice
- 7. Síťový vypínač (indikuje normální pracovní stav)

#### 8. Oblast funkčních kláves

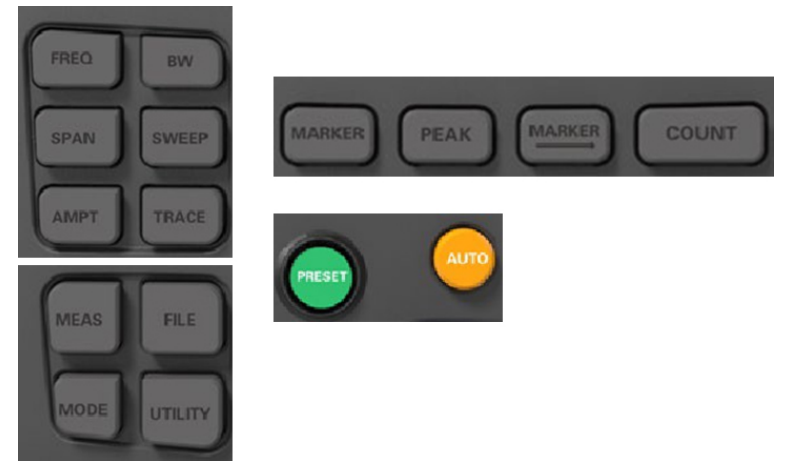

# **Funkční klávesy na předním panelu**

*FREQ* Nastavení středové, počáteční a koncové frekvence; aktivuje funkci sledování signálu.

**SPAN** Nastavení frekvenčního rozsahu rozmítání.<br> **AMPT** Nastavení referenční úrovně. RF atenuátori

*AMPT* Nastavení referenční úrovně, RF atenuátoru, měřítka a jednotky osy Y atd. Nastavení offsetu referenční úrovně, maximální úrovně míchání a vstupní impedanci. Provedení automatického škálování a automatického rozsahu a také zapnutí RF předzesilovače.

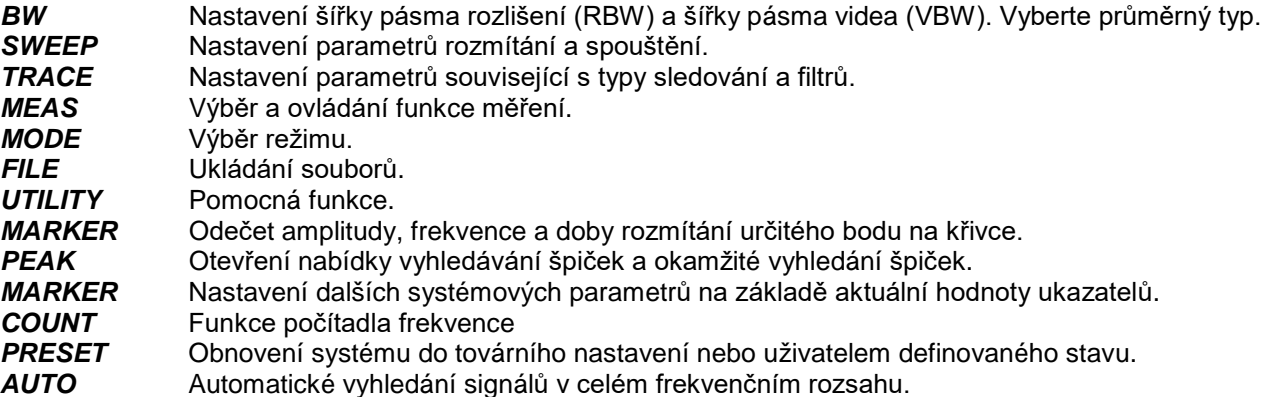

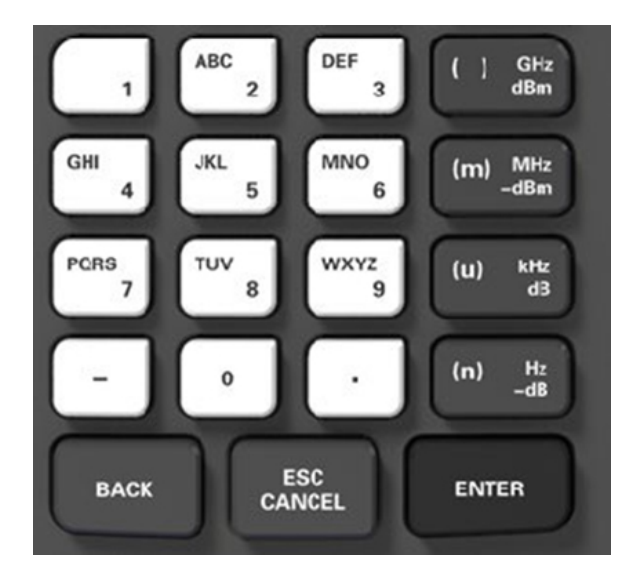

#### **Numerická klávesnice**

Řada HSA2000 nabízí numerickou klávesnici na předním panelu (jak je znázorněno na obrázku). Numerická klávesnice, která podporuje čínské znaky, čísla a běžné symboly (včetně desetinné čárky a -), se používá hlavně k úpravě názvu souboru nebo složky.

#### **Numerická klávesnice se skládá z následujících částí:**

**1.** Vstupní režim je pevně nastaven na číselný vstup během nastavování parametrů. Během nastavování parametrů stiskněte toto tlačítko pro zadání symbolu ("-"). Při prvním stisknutí tlačítka je symbol parametru "-". Stisknutím přepnete mezi čínštinou, angličtinou a zadáváním čísel během úpravy názvu souboru nebo složky.

**2.** Číslo/písmeno - Kombinační klávesy pro čísla a písmena. Používají se k přímému zadání požadovaného čísla nebo písmena. "0" je klávesa kombinování pro 0. Stisknutím této klávesy vložíte 0 při zadávání čísel.

**3.** Stisknutím této klávesy vložíte desetinnou čárku na aktuální pozici kurzoru při zadávání čísel.

**4.** ENTER - Po stisknutí během procesu úpravy parametru systém dokončí zadávání a automaticky vloží výchozí nastavení parametru. Během procesu editace názvu souboru se tato klávesa používá k zadání znaku aktuálně vybraného kurzorem.

**5.** ESC CANCEL - Během procesu editace parametrů stiskněte toto tlačítko pro vymazání vstupů v aktivní funkční oblasti a ukončení zadávání parametrů. Během úpravy názvu souboru stiskněte toto tlačítko pro vymazání zadaných znaků. Stisknutím tohoto tlačítka vypnete zobrazení aktivní funkční oblasti, když je zobrazena hlavní obrazovka měření. Stisknutím této klávesy opustíte aktuální testovací režim v testu klávesnice. Stisknutím tohoto tlačítka odemknete obrazovku, když je zamčená.

**6.** BACK - Během procesu úpravy parametru stiskněte toto tlačítko pro vymazání znaku nalevo od kurzoru. Během úpravy názvu souboru stiskněte toto tlačítko pro vymazání znaku nalevo od kurzoru.

#### **Horní panel**

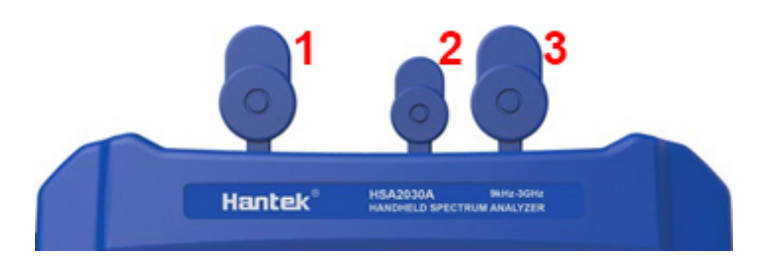

**1.** RF OUT konektor: Výstup pro vestavěný sledovací generátor. Povoleno s Option TG3.

**2.** EXT TRIG IN/REF IN (BNC, Female): Připojuje se k externímu signálu TTL nebo referenčnímu signálu 10MHz. Signál TTL se používá k vnitřnímu rozmítání analyzátoru.

**3.** RF IN konektor (50 Ω): Přijímá externí vstup s frekvenčním rozsahem od 100kHz do 3GHz(1,6GHz), laditelný na 9kHz.

#### **Boční panel pravý**

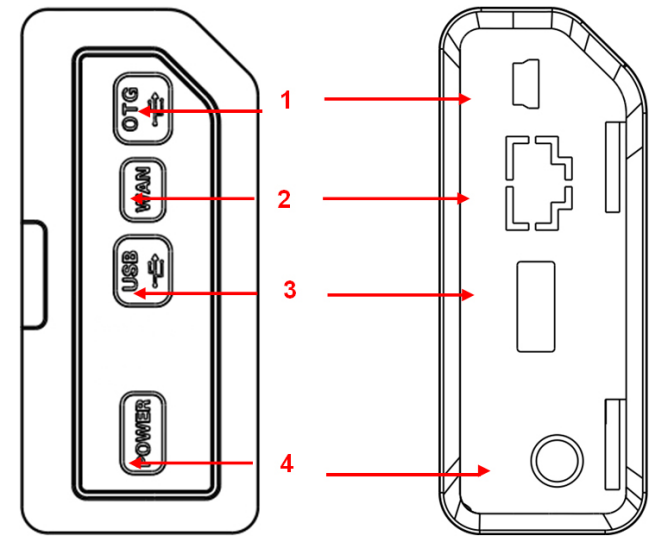

**1.** USB rozhraní (zařízení) Slouží k připojení k PC. **2.** Rozhraní WAN Připojuje se k PC pro dálkové ovládání SCPI.

**3.** USB rozhraní (hostitel) Připojuje se k USB paměti nebo disku.

**4.** Externí DC napájecí konektor Poskytuje vstup pro zdroj stejnosměrného proudu prostřednictvím adaptéru AC-DC nebo adaptéru DC.

### **Boční panel levý**

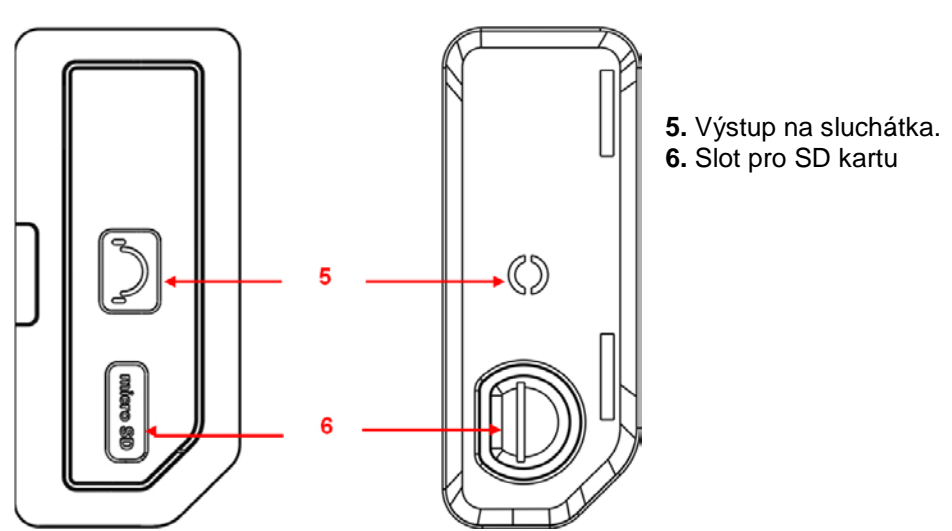

Hadex, spol. s.r.o., Kosmova 11, 702 00, Ostrava – Přívoz, tel.: 596 136 917, e-mail: [hadex@hadex.cz,](mailto:hadex@hadex.cz) [www.hadex.cz](http://www.hadex.cz/) Jakékoliv druhy neoprávněných kopií tohoto návodu i jeho částí jsou předmětem souhlasu společnosti Hadex, spol. s.r.o.

# **Uživatelské rozhraní**

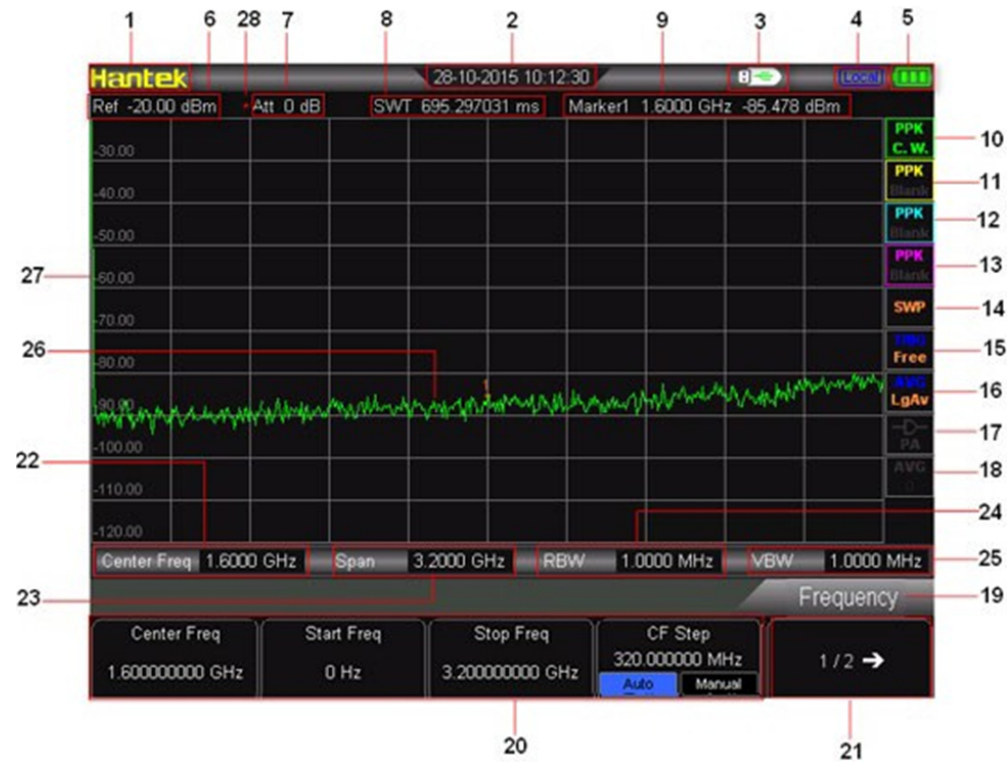

- 1. Logo Hantek.
- 2. Systémový čas.
- 3. Stav paměťového zařízení USB: zobrazí se, když je nainstalováno paměťové zařízení USB.
- 4. Provozní stav: Zobrazení "Local" (v místním režimu) nebo "Rmt" (v režimu vzdáleného přístupu).
- 5. Zobrazení napájení.
- 6. Referenční úroveň: Hodnota referenční úrovně.
- 7. Hodnota nastavení útlumu.
- 8. Hodnota SWT.

9. Hodnota ukazatele: Kursor X - Aktuální hodnota X kurzoru, označuje různé fyzikální veličiny v různých funkcích. Kursor Y - Aktuální hodnota Y kurzoru, označuje různé fyzikální veličiny v různých funkcích.

- 10. Stopa 1 Typ detektoru: Normální, Pos peak, Neg peak, Sample, RMS Avg.
- 11. Stopa 2 Typ detektoru: Normální, Pos peak, Neg peak, Sample, RMS Avg.
- 12. Stopa 3 Typ detektoru: Normální, Pos peak, Neg peak, Sample, RMS Avg.
- 13. Stopa 4 Typ detektoru: Normální, Pos peak, Neg peak, Sample, RMS Avg.
- 14. Režim rozmítání Nepřetržité nebo jednotlivé rozmítání (s aktuálním počtem rozmítání).
- 15. Typ spouště Volný.
- 16. Typ průměru Typ průměru v BW, logaritmický výkon, výkon, napětí.
- 17. Stav předzesilovače Povolí nebo zakáže předzesilovač.
- 18. Průměrné časy sledování.
- 19. Funkce aktuálního menu.
- 20. Položky nabídky aktuální funkce.
- 21. Číslo stránky nabídky Zobrazí celkový počet stránek a číslo aktuální stránky.
- 22. Střední frekvence Frekvenční rozsah aktuálního rozmítaného kanálu lze vyjádřit kombinací střední frekvence a rozpětí nebo kombinací počáteční frekvence a koncové frekvence.
- 23. Rozpětí Frekvenční rozsah aktuálního rozmítaného kanálu lze vyjádřit kombinací střední frekvence a rozpětí nebo kombinací počáteční frekvence a koncové frekvence.
- 24. RBW Šířka pásma rozlišení.
- 25. VBW Šířka pásma videa.
- 26. Oblast zobrazení čáry spektra.
- 27. Označení stupnice Y.
- 28. Ruční nastavení Odpovídající parametr je v režimu ručního nastavení.

### **Ovládání menu**

Existuje 6 typů nabídek podle jejich provozních režimů. Každý typ menu a způsob jeho ovládání jsou uvedeny níže.

Center Freq

1.600000000 GHz

1. Vstup parametrů: Po výběru použijte číselné klávesy pro přímou úpravu parametrů. Například vyberte "Center Freq", zadejte požadovanou hodnotu a vyberte správnou jednotku pro změnu střední frekvence.

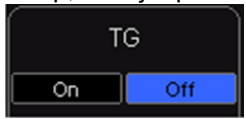

2. Přepínání stavů: Stisknutím příslušného tlačítka nabídky přepnete mezi dílčími možnostmi. Například stisknutím "Signal Track" povolíte nebo zakážete funkci sledování signálu.

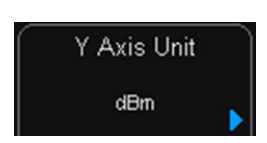

3. Vstupte do spodní nabídky (s parametrem): Stisknutím příslušného tlačítka nabídky otevřete spodní nabídku a změňte aktuálně vybranou možnost. Například stiskněte "AMPT" pro vstup do spodní nabídky. Vyberte dBm a vraťte se do předchozí nabídky. Jednotka osy Y se změní na dBm.

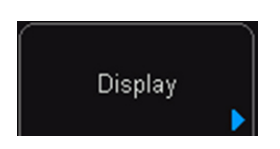

4. Vstupte do spodní nabídky (bez parametru): Stisknutím příslušného tlačítka nabídky vstoupíte do spodní nabídky. Chcete-li například zadat přímo, stiskněte "Correction - opravy".

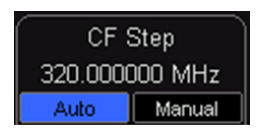

5. Přepínač funkcí + vstup parametrů: Stisknutím příslušného tlačítka nabídky přepnete mezi funkcemi; změňte parametr přímo pomocí číselných kláves. Například stiskněte "CF Step" pro přepnutí mezi "Auto" a "Manual"; pokud je vybráno "Manual", můžete přímo zadat požadované číslo pro změnu kroku CF.

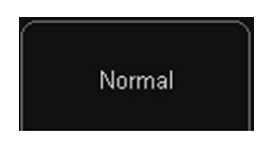

6. Výběr stavu: Stisknutím příslušného tlačítka nabídky upravíte parametr a vrátíte se do nabídky o úroveň výše. Například stiskněte "MARKER" "NORMAL" pro výběr normálního stavu. Znamená to, že "MARKER" je v normálním stavu.

#### **Nastavení parametrů**

Uživatelé mohou zadat požadované hodnoty parametrů pomocí číselných kláves, knoflíku nebo směrových kláves. Tato část popisuje tři způsoby nastavení parametrů prostřednictvím příkladu (nastavení střední frekvence na 800MHz).

**1.** Použijte numerickou klávesnici:

- Stiskněte "FREQ" Center Freq
- Pomocí číselných kláves zadejte "800";
- Vyberte "MHz" výběrem požadované jednotky z vyskakovací nabídky.

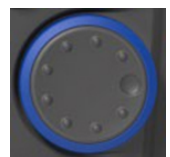

**2.** Nastavení pomocí knoflíku: editace (pokud je parametr vybrán), otočte knoflíkem ve směru hodinových ručiček pro zvýšení nebo proti směru hodinových ručiček pro snížení hodnoty parametru v určeném kroku.

- Stiskněte "FREQ" Center Freq
- Otáčejte knoflíkem, dokud není parametr nastaven na určitou hodnotu (800MHz).

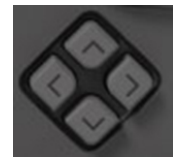

#### **3.** Použití směrových tlačítek:

Když je parametr ve funkci editace (pokud je parametr vybrán), můžete zvýšit nebo snížit hodnotu parametru v konkrétním kroku pomocí směrových tlačítek.

- Stiskněte "FREQ" Center Freq
- Stiskněte směrové tlačítko nahoru/dolů, dokud není parametr nastaven na určitou hodnotu (800

MHz).

Poznámka: ve funkci ukládání lze směrová tlačítka použít také k výběru aktuální cesty nebo souboru.

### **Kapitola 3 Základní nastavení**

Tato kapitola podrobně popisuje funkční tlačítka na předním panelu a související funkce.

### **Základní nastavení:**

#### *Frekvence*

Nastavte parametry frekvence analyzátoru. Analyzátor provádí rozmítání ve specifikovaném frekvenčním rozsahu a rozmítání se restartuje pokaždé, když změníte parametry frekvence. Frekvenční rozsah kanálu může být vyjádřen jednou ze dvou skupin parametrů: Start Frequency a Stop Frequency (**f**start/**f**stop); nebo středová frekvence a rozpětí (**f**center/**f**span). Pokud se některý z parametrů změní, ostatní se automaticky upraví, aby bylo zajištěn vzájemný vztah mezi nimi:

$$
f_{center} = (f_{stop} + f_{start}) / 2
$$

 $f<sub>spam</sub> = f<sub>stop</sub> - f<sub>start</sub>$ 

#### *Středová frekvence*

Nastavte střední frekvenci aktuálního kanálu. Stisknutím tohoto tlačítka přepnete do režimu zadávání střední frekvence a střední frekvence se zobrazí v levé a pravé dolní části mřížky.

Klíčové body:

Počáteční a koncová frekvence se mění se střední frekvencí, když je rozpětí konstantní.

Změna středové frekvence horizontálně posune aktuální kanál a úprava je omezena zadaným frekvenčním rozsahem. V režimu Zero Span jsou počáteční frekvence, koncová frekvence a střední frekvence vždy stejné.

Tento parametr můžete upravit pomocí číselných tlačítek, knoflíku nebo směrových tlačítek.

Další podrobnosti naleznete v části "Nastavení parametrů".

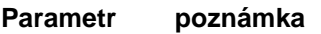

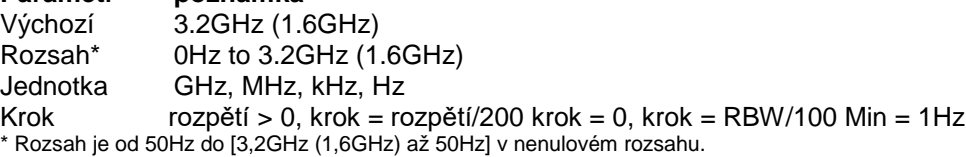

#### *Počáteční frekvence*

Nastavte počáteční frekvenci aktuálního kanálu. Stisknutím tohoto tlačítka přepnete do režimu zadávání frekvence start/stop a počáteční a koncová frekvence se zobrazí v levé a pravé dolní části mřížky. Klíčové body:

Rozpětí a střední frekvence se mění podle počáteční frekvence. Změna rozpětí by ovlivnila další parametry systému. Další podrobnosti naleznete v části "Span - Rozpětí".

V režimu Zero Span jsou počáteční frekvence, koncová frekvence a střední frekvence vždy stejné. Pokud se jeden změní, ostatní se aktualizují, aby odpovídaly nastavení.

Tento parametr můžete upravit pomocí číselných tlačítek, knoflíku nebo směrových tlačítek. Další podrobnosti naleznete v části "Parameter Setting - Nastavení parametrů".

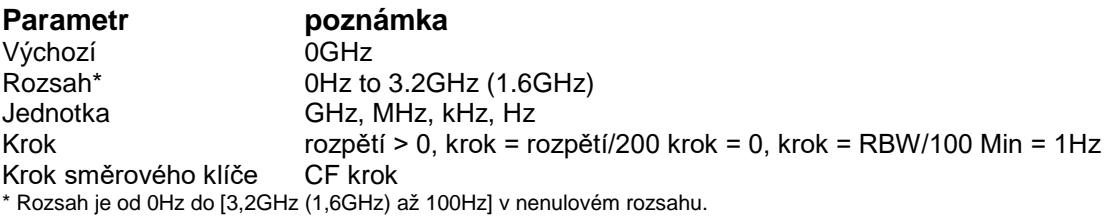

#### *Konečná frekvence*

Nastavte frekvenci zastavení aktuálního kanálu. Stisknutím tohoto tlačítka přepnete do režimu zadávání frekvence start/stop a počáteční a koncová frekvence se zobrazí v levé a pravé dolní části mřížky. Klíčové body:

Rozpětí a střední frekvence se mění podle zastavovací frekvence. Změna rozpětí by ovlivnila další parametry systému. Další podrobnosti naleznete v části "Span - Rozpětí".

Tento parametr můžete upravit pomocí číselných tlačítek, knoflíku nebo směrových tlačítek. Další podrobnosti naleznete v části "Parameter Setting - Nastavení parametrů".

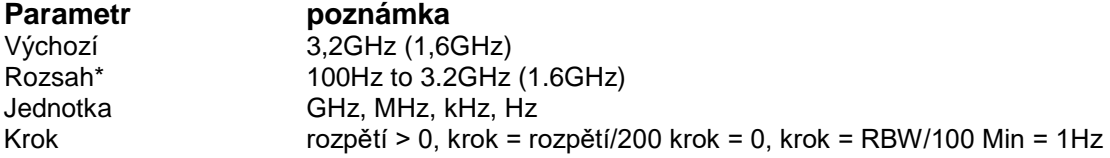

Krok směrového klíče CF krok \* Rozsah je od 100Hz do [3,2GHz (1,6GHz) až 100Hz] v nenulovém rozsahu.

*CF krok*

Nastavte krok střední frekvence. Změna střední frekvence v pevném kroku plynule přepíná kanál, který má být měřen. Klíčové body:

Krok CF lze nastavit v režimu "Manual" nebo "Auto". V automatickém režimu je krok CF 1/10 rozpětí v režimu nenulového rozpětí nebo se rovná RBW v režimu s nulovým rozpětím; v manuálním režimu můžete krok nastavit pomocí číselných kláves.

Poté, co nastavíte vhodný krok CF a vyberete Center Freq, použijte směrová tlačítka nahoru a dolů k přepínání mezi měřicími kanály v určeném kroku, abyste mohli ručně rozmítat sousední kanál.

Tento parametr můžete upravit pomocí číselných tlačítek, knoflíku nebo směrových tlačítek. Další podrobnosti naleznete v části "Parameter Setting - Nastavení parametrů".

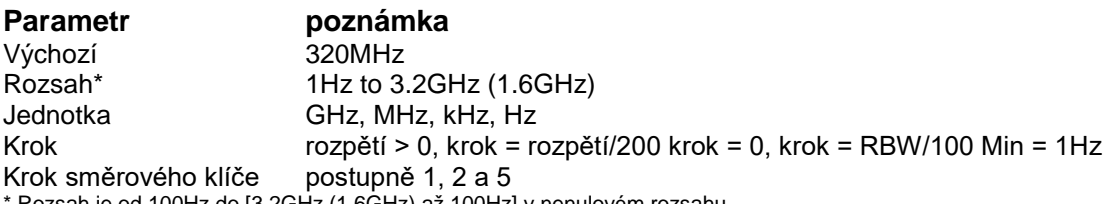

Rozsah je od 100Hz do [3,2GHz (1,6GHz) až 100Hz] v nenulovém rozsahu.

### **Rozpětí**

Nastavte rozsah analyzátoru. Změna tohoto parametru ovlivní parametry frekvence a restartuje rozmítání.

Nastavte frekvenční rozsah aktuálního kanálu. Stisknutím tohoto tlačítka přepnete do režimu zadávání střední frekvence/rozpětí a střední frekvence a rozpětí se zobrazí v levé a pravé dolní části mřížky.

Klíčové body:

Spouštěcí a zastavovací frekvence se automaticky mění s rozpětím.

V manuálním režimu rozpětí lze rozpětí nastavit až na 100 Hz (do režimu nulového rozpětí se dostanete pouze stisknutím možnosti nabídky Zero Span) a až na celé rozpětí popsané v části "Specifikace". Když je rozsah nastaven na maximum, analyzátor přejde do režimu plného rozsahu.

Úprava rozpětí v režimu nenulového rozpětí může způsobit automatickou změnu kroku CF i RBW, pokud jsou v automatickém režimu, a změna RBW může ovlivnit VBW (v režimu Auto VBW).

Změny v rozpětí, RBW nebo VBW by způsobily změnu doby rozmítání.

Tento parametr můžete upravit pomocí číselných tlačítek, ovladače nebo směrových tlačítek. Další podrobnosti naleznete v části "Parameter Setting - Nastavení parametrů".

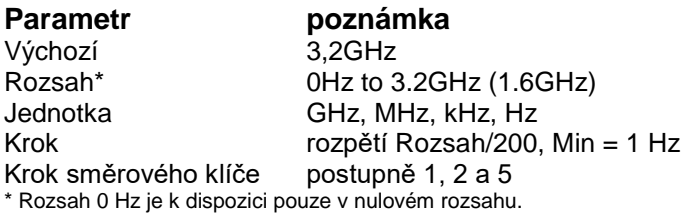

### **Plné rozpětí**

Nastavte rozsah analyzátoru na maximum.

#### **Nulové rozpětí**

Nastavte rozsah analyzátoru na 0 Hz. Počáteční i koncová frekvence se budou rovnat střední frekvenci a vodorovná osa bude označovat čas. Analyzátor měří charakteristiky amplitudy odpovídajícího frekvenčního bodu na vstupním signálu v časové oblasti.

Klíčové body: Na rozdíl od nenulového rozsahu, obrazovka ukazuje charakteristiky časové domény složky s pevnou frekvencí v režimu nulového rozsahu. Následující funkce jsou v režimu nulového rozsahu neplatné:

### **"Přiblížit" a "Oddálit" v režimu SPAN**

#### **Přiblížit**

Nastavte rozpětí na polovinu jeho aktuální hodnoty. V tomto okamžiku je signál na obrazovce přiblížen, aby bylo možné sledovat detaily signálu.

#### **Oddálit**

Nastavte rozpětí na dvojnásobek aktuální hodnoty. V tomto okamžiku se signál na obrazovce oddálí, aby se získalo více informací o signálu.

### **AMPT**

Nastavte parametry amplitudy analyzátoru. Úpravou těchto parametrů mohou být měřené signály zobrazeny ve správném režimu pro snazší pozorování a minimální chybu.

### **Referenční úroveň**

Nastavte maximální výkon nebo napětí, které lze aktuálně zobrazit v okně a hodnota je zobrazena v levém horním rohu mřížky obrazovky.

Klíčové body:

Maximální dostupná referenční úroveň je ovlivněna maximální úrovní mixu, vstupním útlumem a předzesilovačem. Když jej upravíte, vstupní útlum se nastaví pod konstantní maximální úrovní směšování, aby byla splněna následující nerovnost:<br>  $L_{\text{Ref}} - a_{\text{RF}} + a_{\text{PA}} \leq L_{\text{mix}}$ 

označují referenční úroveň, vstupní útlum, předzesilovač a maximální úroveň míchání.  $L_{\text{Ref}}$ ,  $a_{\text{RF}}$ ,  $a_{\text{PA}}$   $\overline{A} \parallel L_{\text{mix}}$ 

Tento parametr můžete upravit pomocí číselných tlačítek, knoflíku nebo směrových tlačítek. Další podrobnosti naleznete v části "Parameter Setting - Nastavení parametrů".

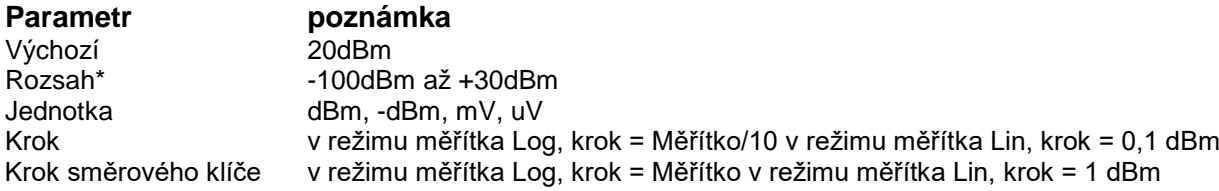

#### **Vstup atten**

Nastavte přední atenuátor (zedslabení) RF vstupu, abyste zajistili průchod velkých signálů (nebo malých signálů) z mixážního pultu s nízkým zkreslením (nebo nízkým šumem). Klíčové body:

Když je předzesilovač zapnutý, lze vstupní útlum nastavit až na 30dB. Můžete upravit referenční úroveň, aby se zajistilo, že zadaný parametr splňuje nerovnost  $L_{\text{Ref}} - a_{\text{RF}} + a_{\text{PA}} \leq L_{\text{mix}}$ 

Tento parametr můžete upravit pomocí číselných tlačítek, knoflíku nebo směrových tlačítek. Další podrobnosti naleznete v části "Parameter Setting - Nastavení parametrů".

#### **Parametr poznámka**

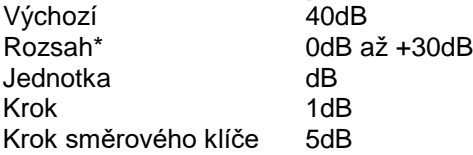

#### **Měřítko/Div**

Nastavte logaritmické jednotky na dělení vertikální mřížky na displeji. Tato funkce je dostupná pouze v případě, že je typ váhy nastaven na "Log".

Klíčové body:

Změnou stupnice se upraví dostupný rozsah amplitudy.

#### **Typ měřítka**

Nastavte typ měřítka osy Y na Lin nebo Log, výchozí je Log. Klíčové body:

V Log scale type: osa Y označuje logaritmickou souřadnici, hodnota zobrazená v horní části mřížky je referenční úrovní a každá mřížka představuje hodnotu měřítka. Jednotka osy Y se automaticky přepne na výchozí "dBm" v Log scale type, když se typ váhy změní z Lin na Log.

V typu měřítka Lin: osa Y označuje lineární souřadnici, hodnoty zobrazené v horní části mřížky a ve spodní části mřížky jsou referenční úrovní a 0V v tomto pořadí. Každá mřížka představuje 10 % referenční úrovně a Měřítko/Div je neplatné. Jednotka osy Y se automaticky přepne na výchozí "Volty" v typu stupnice Lin, když se typ stupnice změní z Log na Lin.

Typ měřítka neovlivňuje jednotku osy Y.

#### **Jednotky**

Nastavte jednotku osy Y na dBm, dBmV, dBuV, Volty nebo Watty, přičemž dBm, dBmV a dBuV jsou pro logaritmickou stupnici; Volty a watty jsou pro lineární stupnici. Výchozí hodnota je dBm.

# **Ref Offset**

Přiřaďte offset referenční úrovni pro kompenzaci zisků nebo ztrát generovaných mezi měřeným zařízením a analyzátorem.

Klíčové body:

Změna této hodnoty změní jak hodnotu referenční úrovně, tak hodnotu amplitudy markeru, ale neovlivní polohu křivky na obrazovce. Tento parametr můžete upravit pomocí číselných kláves. Další podrobnosti naleznete v části "Parameter Setting - Nastavení parametrů".

### **Posun referenční úrovně**

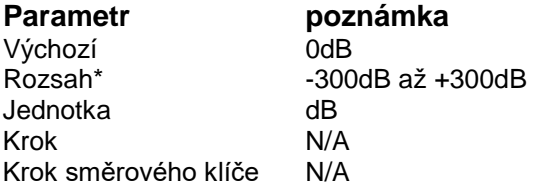

### **RF předzesilovač**

Nastavte stav předzesilovače umístěného v přední části cesty RF signálu. Zapnutím předzesilovače se sníží zobrazená průměrná hladina šumu, aby bylo možné rozlišit malé signály od šumu, když je měřený signál malý. Klíčové body:

Odpovídající ikona K Když je předzesilovač zapnutý, zobrazí se ve stavovém řádku na levé straně obrazovky.

### **Hodnota měřítka**

Hodnota měřítka je na levé straně oblasti zobrazení. Vyberte "ON", zobrazení. Vyberte "OFF", nezobrazovat.

### **Nastavení rozmítání a funkcí**

#### **BW**

Nastavte parametry RBW (Resolution Bandwidth), VBW (Video Bandwidth) a typ detektoru analyzátoru.

#### **RBW**

Nastavte požadovanou šířku pásma rozlišení, abyste rozlišili mezi signály, které jsou frekvenčně blízké.

Klíčové body:

Snížením RBW se zvýší frekvenční rozlišení, ale prodlouží se doba rozmítání (Doba rozmítání je ovlivněna kombinací RBW a VBW, když je v automatickém režimu).

RBW se snižuje s rozsahem (nenulový rozsah) v režimu Auto RBW.

Tento parametr můžete upravit pomocí číselných tlačítek, knoflíku nebo směrových tlačítek. Další podrobnosti naleznete v části "Parameter Setting - Nastavení parametrů".

Poznámka: Pokud je typ detektoru "Quasi-Peak" nebo typ filtru "EMI", RBW může být pouze 200Hz, 9kHz nebo 120kHz.

#### **RBW (typ filtru je Gauss)**

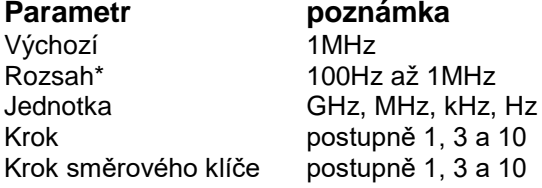

### **Šířka pásma videa**

Nastavte Video Bandwidth, zkratka je VBW, pro odfiltrování šumu z video pásma.

Klíčové body:

Snížením VBW může být spektrální čára hladká a malý signál, který je ponořen do šumu, může vyniknout. Doba skenování však bude delší. (Když je doba skenování automatická, je ovlivněna RBW a VBW společně).

Když je VBW automatické, mění se s RBW. Při ručním ovládání to však není ovlivněno RBW.

K úpravě tohoto parametru můžete použít numerická tlačítka, otočné ovladače nebo směrová tlačítka. Podrobná metoda odkazuje na specifikaci v "Parameter Setting - Nastavení parametrů".

#### **Reference VBW**

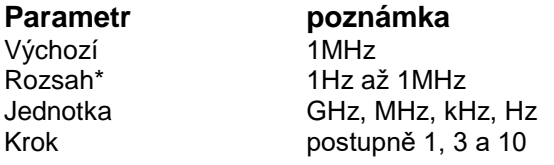

### **Poměr V/R**

Nastavte poměr VBW a RBW.

Klíčové body:

Zvolte poměr podle různých signálů:

Při měření sinusových signálů normálně zvolte 1 až 3 (pro kratší dobu skenování). Při měření pulzních signálů zvolte 10 (pro snížení vlivu na amplitudu okamžitého signálu). Při měření šumových signálů obvykle zvolte 0,1 (pro získání průměrné hodnoty šumu).

K úpravě tohoto parametru můžete použít numerická tlačítka, otočné ovladače nebo směrová tlačítka. Podrobná metoda odkazuje na specifikaci v "Parameter Setting - Nastavení parametrů".

#### **Referenční poměr V/R**

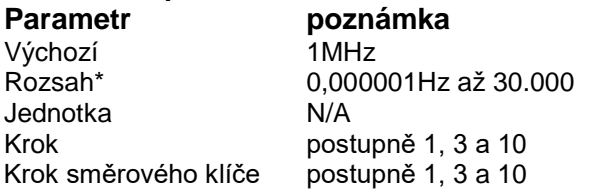

### **Úklid**

Nastavte parametry funkcí Sweep a Trigger, včetně času, automatického přepínání, režimu, čísel, typu spouštění atd.

#### **Režim**

Nastavte režim rozmítání na "Jeden" nebo "Pokračovat", výchozí nastavení je "Pokračovat". Odpovídající ikona režimu rozmítání se zobrazí ve stavovém řádku na levé straně obrazovky.

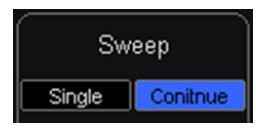

1. Nastavte režim rozmítání na "Jeden". Číslo 10 na ikoně parametru označuje aktuální číslo rozmítání.

2. Nastavte režim rozmítání na "Pokračovat". Znak Pokračovat na ikoně parametru označuje, že analyzátor nepřetržitě provádí rozmítání.

Klíčové body:

Pokud je přístroj v režimu jednoho rozmítání a není povolena žádná funkce měření, stiskněte toto tlačítko a systém přejde do nepřetržitého režimu a nepřetržitého rozmítání, pokud jsou splněny všechny spouštěcí podmínky.

Pokud je přístroj v režimu jednoho rozmítání a funkce měření je zapnutá, stiskněte toto tlačítko a systém přejde do režimu nepřetržitého rozmítání a nepřetržitě měří, pokud jsou splněny všechny spouštěcí podmínky.

V nepřetržitém režimu systém automaticky odešle inicializační signál spouštění a zadá posouzení podmínky spouštění přímo po každém rozmítání.

### **Samostaný**

V režimu jednoho rozmítání se tato nabídka používá k provedení inicializace spouštění. Poté analyzátor provede zadaný počet rozmítání (nebo měření), pokud jsou splněny všechny spouštěcí podmínky. Klíčové body:

Pokud je přístroj v režimu nepřetržitého rozmítání a není povolena žádná funkce měření, stiskněte toto tlačítko a systém přejde do režimu jednoho rozmítání a provede zadaný počet rozmítání, pokud jsou splněny všechny podmínky spouštění.

Pokud je přístroj v režimu nepřetržitého rozmítání a je zapnutá funkce měření, stiskněte toto tlačítko a systém vstoupí do režimu jednoho měření a provede zadaný počet měření, pokud jsou splněny všechny podmínky spouštění.

Pokud je systém již v režimu jednoho rozmítání, stiskněte toto tlačítko a systém provede zadaný počet rozmítání (nebo měření), pokud jsou splněny všechny spouštěcí podmínky.

### **Stopa**

Signál rozmítání se zobrazí jako stopa na obrazovce.

#### **Vyberte možnost Trasovat**

Tato řada umožňuje zobrazit až čtyři stopy současně a každá stopa má svou vlastní barvu. Všechna trasování lze volně nastavit kromě trasování 4 (sledování matematické operace, které lze získat pouze pomocí ostatních tří tras). Vyberte Trace 1, Trace 2 nebo Trace 3 pro nastavení odpovídajících parametrů. Výchozí trasování a typ je Trace 1 a Clear Write.

# **Typ trasování**

Nastavte typ aktuálního trasování nebo jej zakažte. Systém vypočítá vzorová data pomocí a konkrétní způsob operace podle zvoleného typu trasování a zobrazí výsledek. Typy trasování zahrnují Clear Write, Max Hold, Min Hold, Video Avg, Power Avg a Freeze. Odpovídající ikona typu trasování se zobrazí ve stavovém řádku v levé části obrazovky. Vezměte Trace 1 (zelená) jako příklad a ikony jsou znázorněny na obrázku níže.

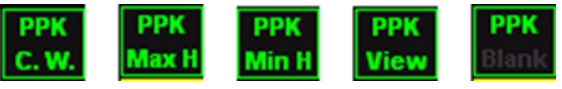

#### *1. Zrušte zápis*

Průběh průběžně zobrazuje body během rozmítání analyzátoru.

*2. Maximální výdrž*

Udržujte maximum pro každý bod trasování a aktualizujte bod trasování, pokud se v po sobě jdoucích cyklech vygeneruje nové maximum.

#### *3. Min*

Udržujte minimum pro každý bod trasování a aktualizujte bod trasování, pokud se v po sobě jdoucích cyklech vygeneruje nové minimum.

*4. Zmrazit*

Zastavte aktualizaci dat trasy, abyste mohli sledovat průběh a přečíst naměřená data. Tento typ se obecně používá jako výchozí u trasování načtených z úložných zařízení nebo vzdáleného rozhraní.

*5. Prázdné*

Deaktivujte zobrazení průběhu a všechna měření tohoto průběhu.

### **Průměrné časy**

Nastavte počet průměrů vybrané stopy.

Klíčové body:

Více průměrů může snížit šum a vliv jiných náhodných signálů, čímž se zvýrazní stabilní charakteristiky signálu. Čím větší je počet průměrů, tím hladší bude průběh.

K úpravě tohoto parametru můžete použít číselné klávesy, další podrobnosti naleznete v části "Parameter Setting -Nastavení parametrů".

# **Průměrné časy**

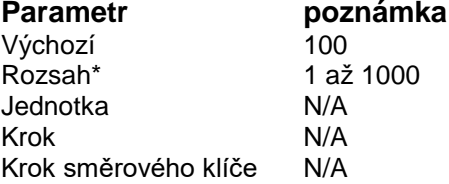

### **Vymazat vše**

Vymažte všechny stopy zobrazené na obrazovce. Tato operace zastaví aktuální pokročilé měření, protože neexistuje platný zdroj dat.

### **Ukazatel měření**

Ukazatel je značka ve tvaru kosočtverce, k označení bodu ve stopě. Prostřednictvím značky můžete v každém bodě odečítat amplitudu, frekvenci nebo časový bod skenování.

Klíčové body:

Může zobrazovat nejvýše čtyři páry značek v čase, ale vždy je v aktivovaném stavu pouze jeden pár nebo jedna samostatná značka.

K úpravě tohoto parametru můžete použít numerická tlačítka, otočné ovladače nebo směrová tlačítka. Podrobná metoda odkazuje na specifikaci v "Parameter Setting - Nastavení parametrů".

### **1. Značka**

Vyberte jednu ze čtyř značek, výchozí je první. Po zvolení můžete nastavit režim značky, stopu, která je označena, způsob čtení a další parametry. Značka, která je aktuálně otevřena, by měla být označena na stopě vybrané pomocí stopy značky. Odečet na značce, ze které je aktuálně aktivován stav, je zobrazen v pravém rohu obrazovky v aktivní funkční oblasti.

**Parametr ukazatele**

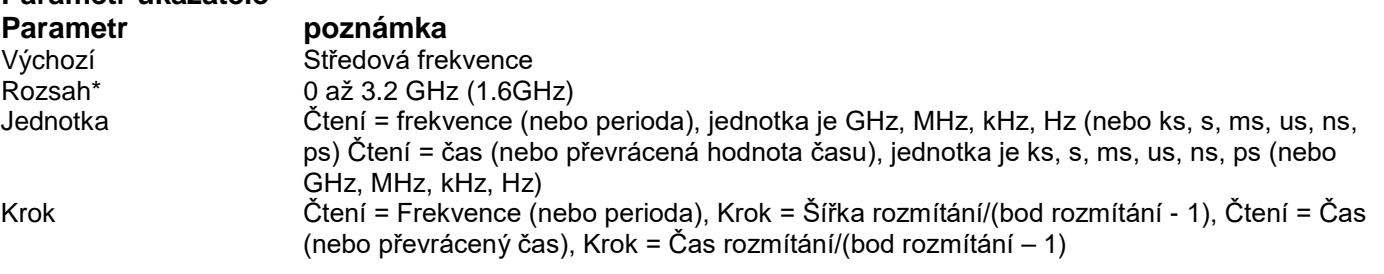

### **2. Normální**

Jeden typ značky, používaný pro měření hodnoty X (frekvence a čas) a hodnoty Y (amplituda) jednoho bodu na trase. Když zvolíte "Normální", bude na stopě značka označená aktuální značkou, například "1". Klíčové body:

Pokud není aktivní žádná značka, musíte aktivovat značku ve střední frekvenci aktuální stopy.

Posouvejte značku po zadávání hodnoty pomocí číselných tlačítek, ovladačů nebo směrových tlačítek. Čtení aktuální značky je zobrazeno v pravém rohu obrazovky.

Rozlišení čtení na ose X (frekvence nebo čas) souvisí s šířkou rozmítání. Zmenšením šířky rozmítání můžete dosáhnout vyššího rozlišení.

### **3. Vypnuto**

Zavřete aktuálně vybranou značku a informace o značce a relativní funkce zobrazené na obrazovce se také zavřou.

### **4. Stopa značení**

Vyberte označení stopy podle aktuální značky jako 1, 2, 3, 4.

### **5. Odečet**

Nastavte způsob čtení značky osy X, pro každou značku lze nastavit jiný typ čtení. Tato sada mění pouze způsob čtení, nikoli skutečnou hodnotu. Tato sada ovlivní čtení značky v aktivní funkční oblasti a rohu obrazovky.

a) Frekvence Značka "Normality" ukazuje absolutní frekvenci při výběru tohoto typu metody čtení. Značka "Difference Value", "Difference Value Pair" a "Span Pair" ukazuje frekvenční rozdíl referenční značky vzhledem k značce rozdílné hodnoty. V režimu nenulové šířky rozmítání je výchozí metoda čtení "Frekvence".

b) Období Značka "Normality" ukazuje převrácenou hodnotu frekvence značky, když zvolíte tento typ metody čtení. Značka "Difference Value", "Difference Value Pair" a "Span Pair" ukazuje převrácenou hodnotu frekvenčního rozdílu. Když je frekvenční rozdíl nula, reciproká je nekonečno. Hodnota je zobrazena jako >100Ts. Tento způsob čtení nelze použít v režimu nulové šířky rozmítání.

c) Časový rozdíl Značka "Normality" ukazuje časový rozdíl před značkou a začátkem rozmítání, když zvolíte tento typ metody čtení. Značka "Difference Value", "Difference Value Pair" a "Span Pair" ukazuje časový rozdíl rozmítání mezi značkami různých hodnot a referenční značka. Výchozí metoda čtení je "Čas" v režimu nulové šířky rozmítání.

#### **6. Vše vypnuto**

Zavřete všechny otevřené značky a jejich reálnou funkci.

#### **Značka -** >

Použijte hodnotu aktuální značky k nastavení dalších systémových parametrů zařízení (jako je střední frekvence, referenční úroveň atd.). Pokud není otevřená žádná značka, stiskněte Marker -> a aktivujte značku automaticky.

**1. Středová frekvence** Nastavte střední frekvenci spektrálního analyzátoru jako frekvenci aktuální značky.

Středová frekvence je nastavena jako frekvence značky při výběru značky normality.

Středová frekvence je nastavena jako frekvence značky rozdílové hodnoty při výběru rozdílové hodnoty, páru rozdílové hodnoty a značky rozpětí.

Tato funkce je neplatná v režimu nulové šířky rozmítání.

**2. Mezifrekvenční krok** Nastavte mezifrekvenční krok spektrálního analyzátoru jako frekvenci aktuální značky.

Mezifrekvenční krok je nastaven jako frekvence značky při výběru značky normality.

Mezifrekvenční krok je nastaven jako frekvence značky rozdílové hodnoty při výběru rozdílové hodnoty, páru rozdílové hodnoty a značky rozpětí.

Tato funkce je neplatná v režimu nulové šířky rozmítání.

**3. Počáteční frekvence** Nastavte počáteční frekvenci spektrálního analyzátoru jako frekvenci aktuální značky.

Počáteční frekvence je nastavena jako frekvence značky při výběru značky normality.

Počáteční frekvence je nastavena jako frekvence značky rozdílové hodnoty při výběru hodnoty rozdílu, páru rozdílové hodnoty a značky páru rozpětí.

Tato funkce je neplatná v režimu nulové šířky rozmítání.

**4. Frekvence zastavení** Nastavte koncovou frekvenci spektrálního analyzátoru jako frekvenci aktuální značky.

Frekvence zastavení je nastavena jako frekvence značky při výběru značky normality.

Frekvence zastavení je nastavena jako frekvence značky rozdílové hodnoty při výběru hodnoty rozdílu, páru rozdílové hodnoty a značky páru rozpětí.

Tato funkce je neplatná v režimu nulové šířky rozmítání.

**5. Referenční čára** Nastavte referenční úroveň spektrálního analyzátoru jako frekvenci aktuální značky.

Referenční úroveň je nastavena jako amplituda značky při výběru značky normality.

Referenční úroveň je nastavena jako amplituda značky rozdílové hodnoty při výběru hodnoty rozdílu, páru rozdílové hodnoty a značky páru rozpětí.

# **Špičky**

Otevřete nabídku nastavení vyhledávání špiček a spusťte funkci vyhledávání špiček.

Klíčové body:

Peak Search, znamená to vyhledat maximální hodnotu na trase a označit ji značkou.

Když zvolíte "Max" v možnosti Search Parameter Peak Search, znamená to vyhledat špičkovou hodnotu, která odpovídá vyhledávacímu parametru na stopě a označit ji značkou.

Když zvolíte "Parametr" v možnosti Search Parameter

Hledání špičkové hodnoty dalšího píku, pravého píku a levého píku by mělo splňovat podmínku vyhledávacího parametru.

Když nemůže najít vrchol splňující podmínku, na obrazovce se zobrazí "No peak is found".

**1. Další vrchol** Vyhledání vrcholu, jehož amplituda je hned druhá za aktuální špičkou a splňuje podmínku hledání na trase a označení značkou.

**2. Vrchol vpravo** Vyhledání vrcholu, který je na pravé straně aktuálního vrcholu a nejbližšího vrcholu, který splňuje podmínku hledání na trase a označení značkou.

**3. Vrchol vlevo** Vyhledání vrcholu, který je na levé straně aktuálního vrcholu, a nejbližšího vrcholu, který splňuje podmínku hledání na trase a označení značkou.

**4. Hledání min** Vyhledání minimální hodnoty amplitudy na křivce a označení značkou.

**5. Peak-Peak Search** Proveďte současně špičkové a minimální vyhledávání a označte značku "pár hodnot rozdílu". Včetně toho, že výsledek vyhledávání ve špičce je označen značkou rozdílové hodnoty. Minimální výsledek hledání je označen referenční značkou.

**6. Nepřetržité vyhledávání** Otevřít nebo zavřít nepřetržité vyhledávání. Výchozí hodnota je blízko. Při otevřeném kontinuálním vyhledávání provede spektrální analyzátor jednou automaticky vyhledávání špiček pro sledování signálů měření po skončení každého rozmítání. Rozdíl mezi nepřetržitou špičkou a sledováním signálu: Souvislá špička vždy vyhledává maximální hodnotu v aktuálním frekvenčním kanálu. Sledování signálu vždy sleduje signál, který má stejnou amplitudu na pozici značky před otevřením této funkce, a nastaví frekvenci odpovídajících signálů jako střední frekvenci.

**7. Parametr vyhledávání** Definujte podmínku vyhledávání špiček pro vyhledávání všech druhů špiček. Může být posouzen jako vrchol pouze tehdy, když mezitím splní hodnotu "peak excursn" i "peak thresh".

**1. Špičky** Zadejte hodnotu rozdílu mezi maximální a minimální amplitudou na levé a pravé straně. Hodnotu rozdílu, která je vyšší než vrchol excursn, lze považovat za vrchol.

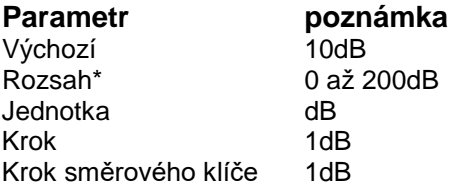

**2) Vrchol** Zadejte minimální hodnotu špičkové amplitudy. Vrchol, který je vyšší než vrchol prahu, lze považovat za vrchol.

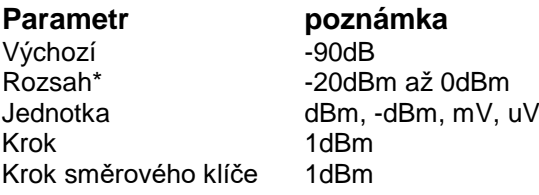

#### 3**) Vyhledávání špiček**

Nastavte vrchol, který se hledá při hledání vrcholu, zda maximální hodnota na trase nebo vrchol splňuje vyhledávací parametr.

Zvolte "Max Value" a poté vyhledejte maximální hodnotu na křivce.

Vyberte "Parameter" a vyhledejte, zda vrchol splňuje podmínku vyhledávacího parametru na trase.

Tato sada je platná pouze pro vyhledávání špiček provedené po stisknutí tlačítka "Peak".

### **Klávesové zkratky**

#### **Auto**

Automaticky vyhledávejte signály v celém frekvenčním rozsahu a upravujte frekvenci a amplitudu pro optimální zobrazení signálu, čímž se realizuje vyhledávání signálu jedním tlačítkem a automatické nastavení parametrů.

Před automatickým vyhledáváním:

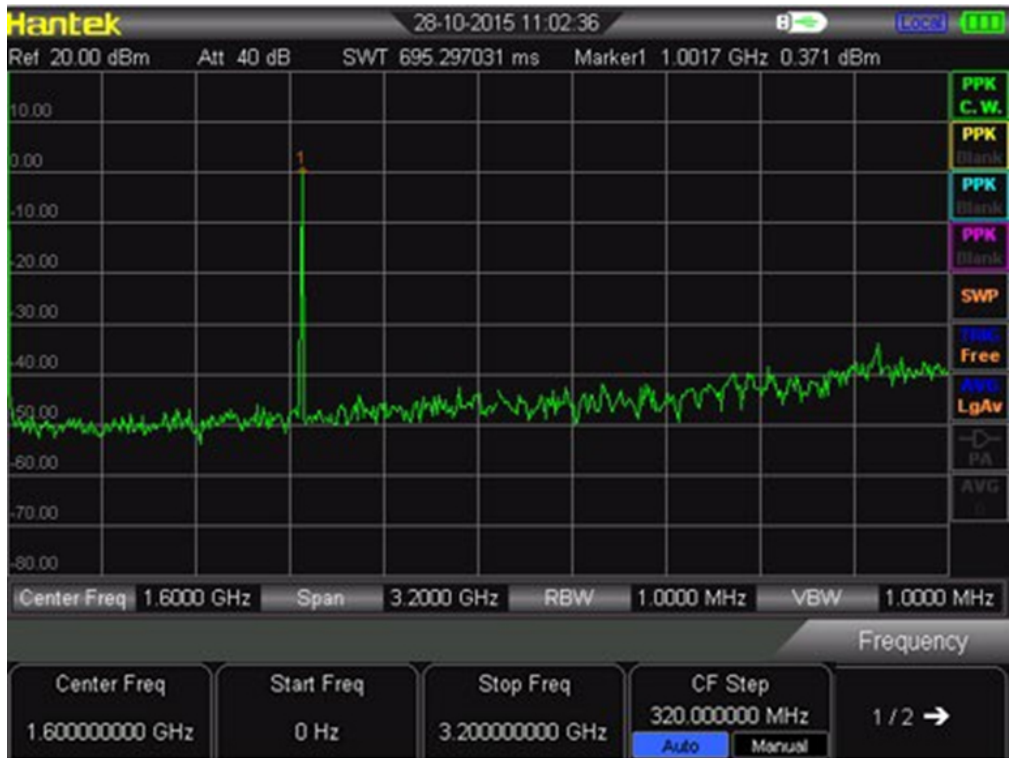

Po automatickém vyhledávání:

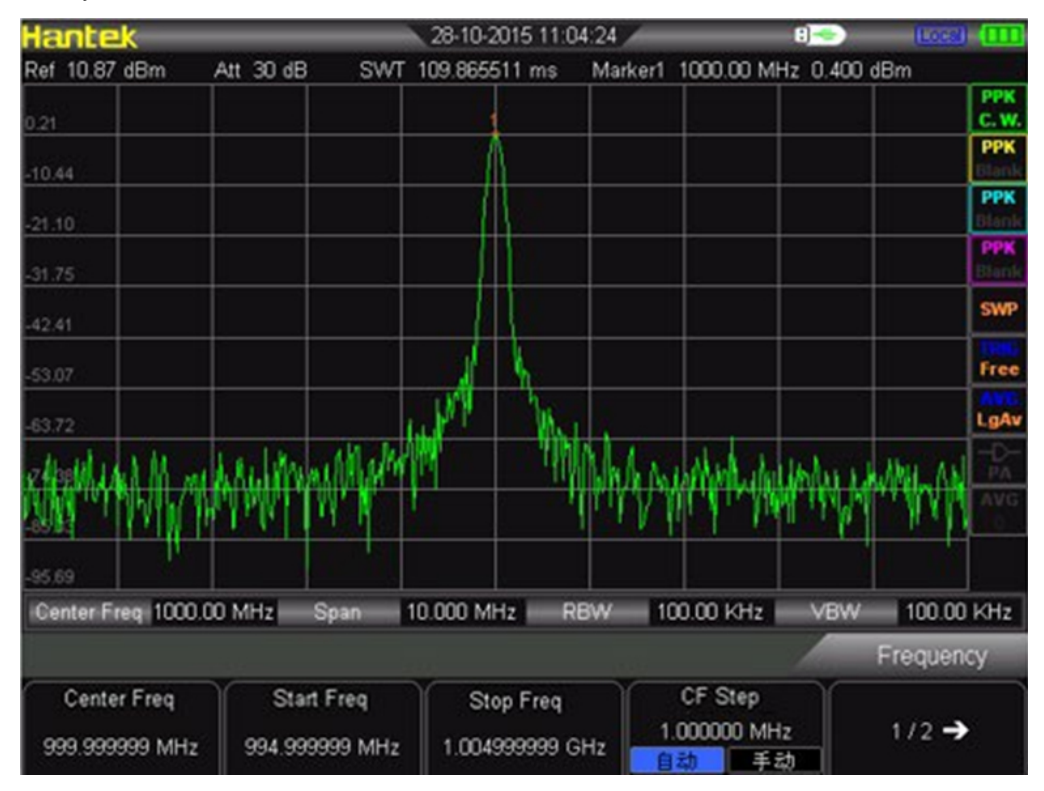

Klíčové body:

Během procesu automatického vyhledávání se podsvícení funkce Auto zapne a ve stavovém řádku na obrazovce se zobrazí "Auto Tune", dokud nebude vyhledávání dokončeno.

Některé parametry, jako je referenční úroveň, měřítko, vstupní útlum a maximální úroveň míchání, se mohou během automatického vyhledávání změnit.

### **Přednastavení**

Vyvolejte přednastavené nastavení a obnovte analyzátor do určeného stavu.

Klíčový bod:

Stisknutím Předvolba načtete tovární nastavení uvedená v následující tabulce (kromě položek označených "\*\*") nebo uživatelsky definovaná nastavení.

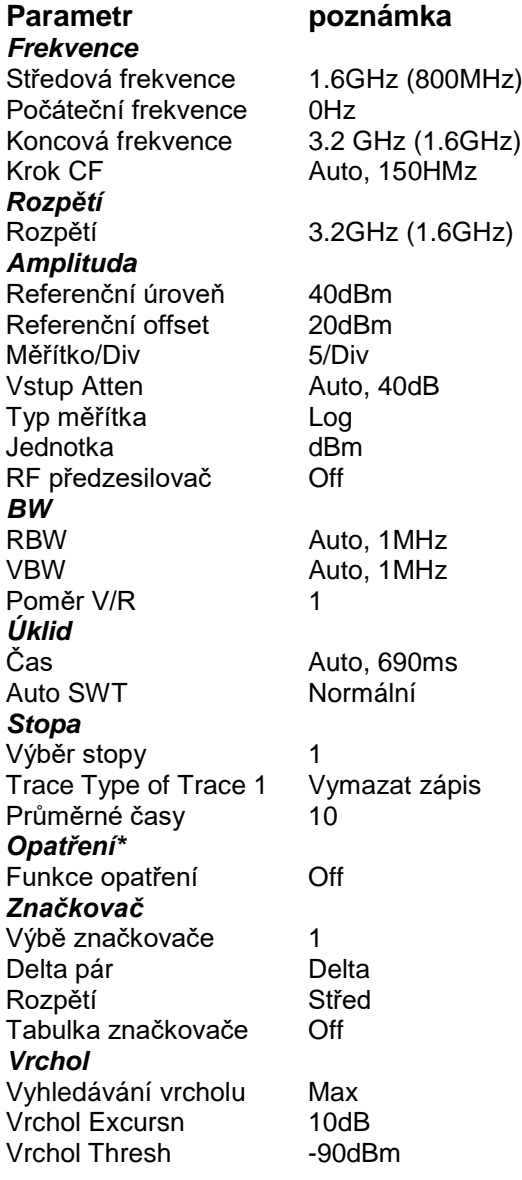

#### **Program**

Nastavte parametry systému

#### **1. Uložit**

Stisknutím této klávesy můžete uložit obrazovku jako obrázek do U-sticku.

**2. Jazyk** Tato řada podporuje vícejazyčné menu. Stisknutím tohoto tlačítka vyberete požadovaný jazyk zobrazení.

**3. Displej** Ovládejte zobrazení na obrazovce analyzátoru, jako je nastavení jasu rastru, stavu obrazovky, jasu.

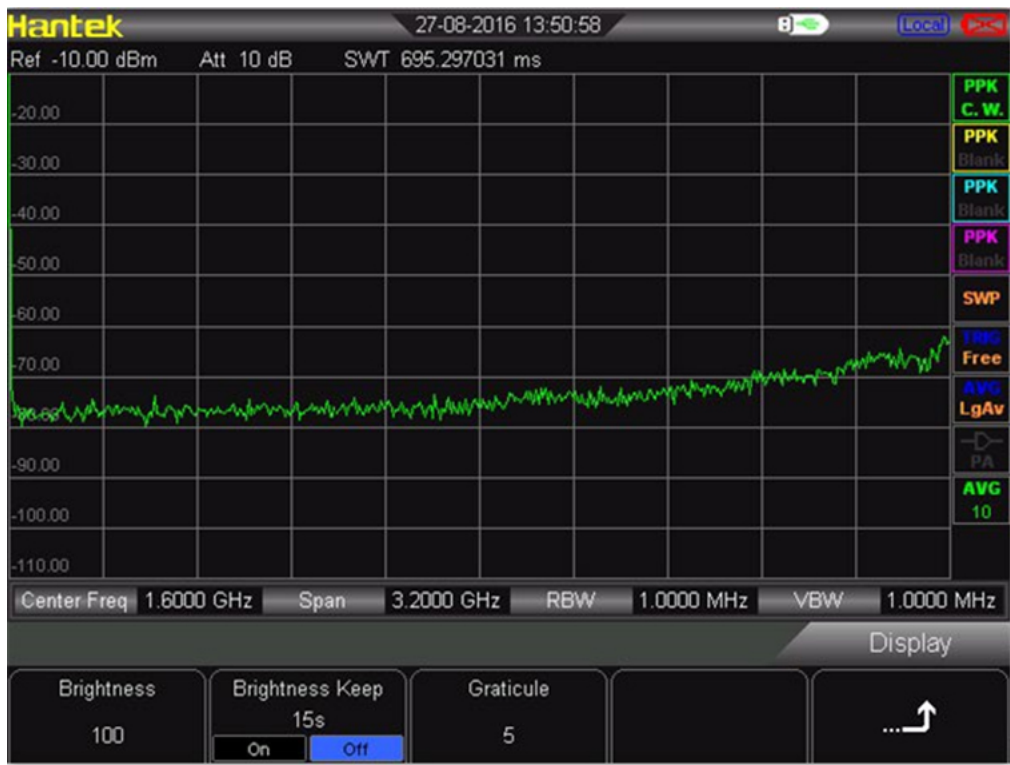

#### *Jas*

Nastavte jas LCD analyzátoru. Výchozí hodnota je 100. Tento parametr můžete upravit pomocí číselných kláves, knoflíku nebo směrových kláves.

#### *Udržování podsvícení*

Nastavte stav podsvícení Zapnuto/Vypnuto, výchozí je "Vypnuto" 15s. Lze jej změnit mezi Zapnuto a Vypnuto. *Mřížka*

Nastavením jasu mřížky zvýrazníte zobrazení stopy. Tento parametr můžete upravit pomocí číselných kláves, knoflíku nebo směrových kláves.

**4. Nastavení** Tento spektrální analyzátor řady může nastavit referenční hodiny, tón kláves, napájení přes USB při vypnutí.

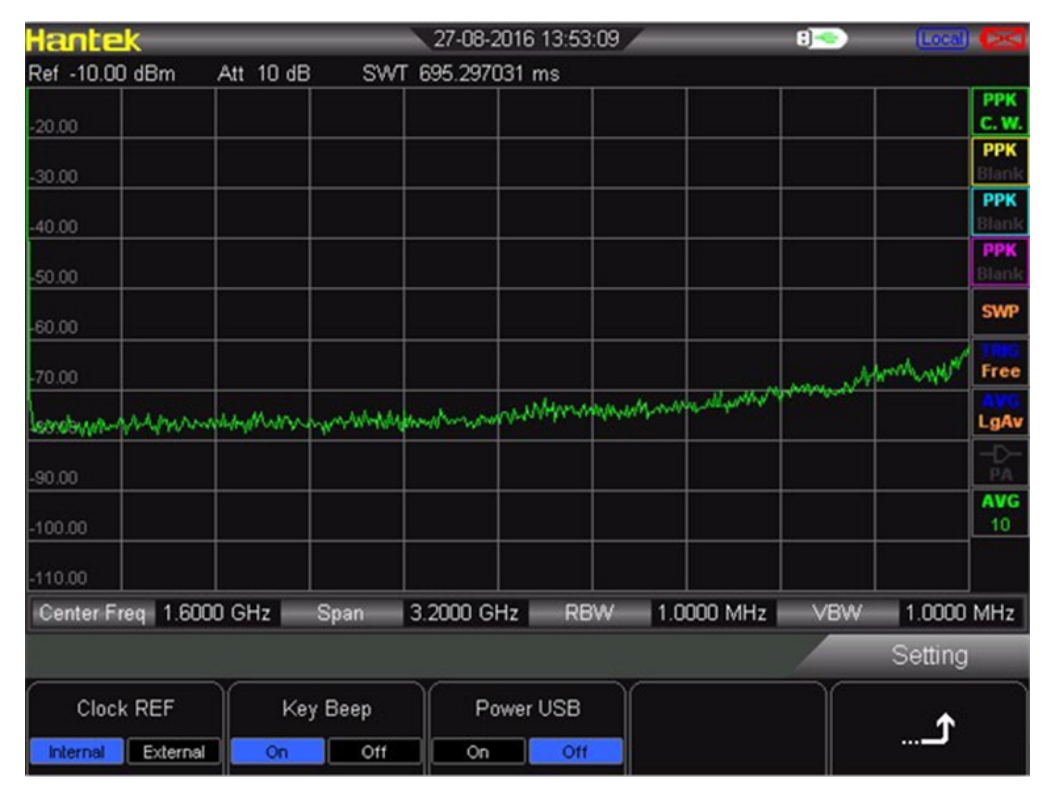

*Referenční hodiny* Řada HSA2000 poskytuje interní nebo externí hodiny. Uživatel může přímo zvolit interní nebo externí zdroj hodin. Výchozí nastavení jsou vnitřní hodiny. Keytone Lze jej zapnout nebo vypnout. Napájení přes USB při vypnutí. Uživatel si může vybrat, zda bude i po vypnutí stále napájen přes USB.

**5. Dálkové ovládání** Uživatelé mohou ovládat tento sesies spektrální analyzátor přes USB nebo vzdálené rozhraní LAN. Vzdálená komunikace Vyberte, zda chcete použít rozhraní LAN nebo USB, nebo je všechny zavřete. **6. Zapnutí/přednastavení** Zapnutí/předvolba zahrnuje zapnutí, typ předvolby, uložení jako uživatel. Uživatel může nastavit stav zapnutí podle požadavku. Zapněte napájeníυ Uživatel si může vybrat stav zapnutí jako poslední nebo přednastavený. Přednastavený obsah se vztahuje k přednastavenému typu. Přednastavený typυ Přednastavený typ zahrnuje Výchozí, Uživatel, Naposledy. Výchozí je parametr továrního nastavení. Uživatel je parametr, který uživatel uloží ručně. Poslední čas je stav nastavení parametru, kdy uživatel naposledy vypnul zařízení. Uložit uživatelev Uživatel může uložit parametr spektrálního analyzátoru podle požadavku ručně. Stiskněte "Uložit uživatele", poté se zobrazí "uloženo".

#### **7. Čas/Datum**

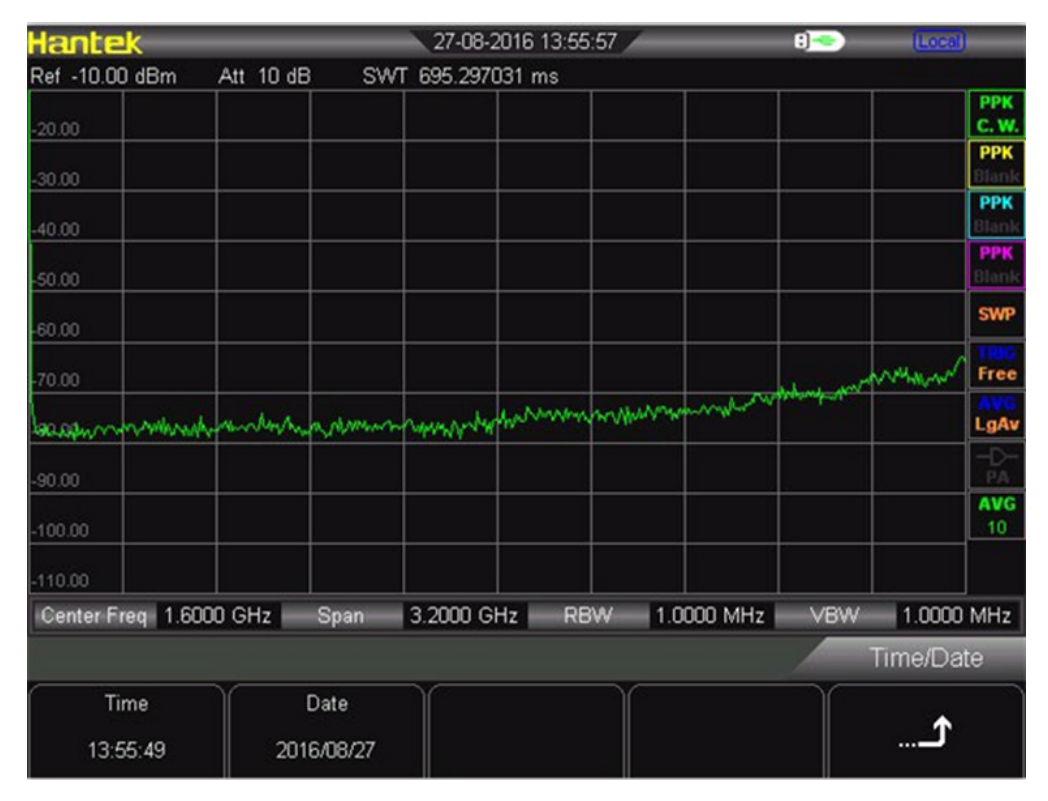

Systémový čas se v uživatelském rozhraní DSA800 zobrazuje ve formátu "hh:mm:ss YYYY-MM-DD". Výstupní soubor může obsahovat informace o čase při tisku nebo ukládání obrazu rozhraní podle vašeho nastavení. *Nastavte čas* zobrazení analyzátoru. Formát času by měl být hhmmss, například 231211 (označuje 23:12:11). *Nastavte datum* zobrazení analyzátoru. Formát data by měl být RRRRMMDD, například 20111001 (označuje 1. říjen 2011).

#### **8. Diagnostika¨**

*Test obrazovky* Pomocí pěti barev otestujte, zda má obrazovka vadu bodů: bílá, červená, zelená, modrá a černá. *Klíčový test* Vstupte do rozhraní testu klávesnice. Stiskněte postupně funkční tlačítka na předním panelu a sledujte, zda příslušná tlačítka svítí. Pokud ne, v tomto klíči mohla nastat chyba. Všimněte si, že pokud je klávesa na předním panelu průhledná, její podsvícení se také rozsvítí, když ji stisknete. Chcete-li test ukončit, stiskněte třikrát Esc.

#### **9. Aktualizace**

Uživatel může aktualizovat firmware. Zapojte U-stick do souboru s nejnovějším firmwarem, přístroj jej detekuje. Klikněte na UTILITY→update→firmware.

#### **10. Systémové informace**

Uživatel může získat informace o přístroji jasně. Klikněte na **UTILITY → SYSTEM INFORMATION**. To obsahuje verzi firmwaru, teplotu, provozní dobu této doby, napájecí napětí.

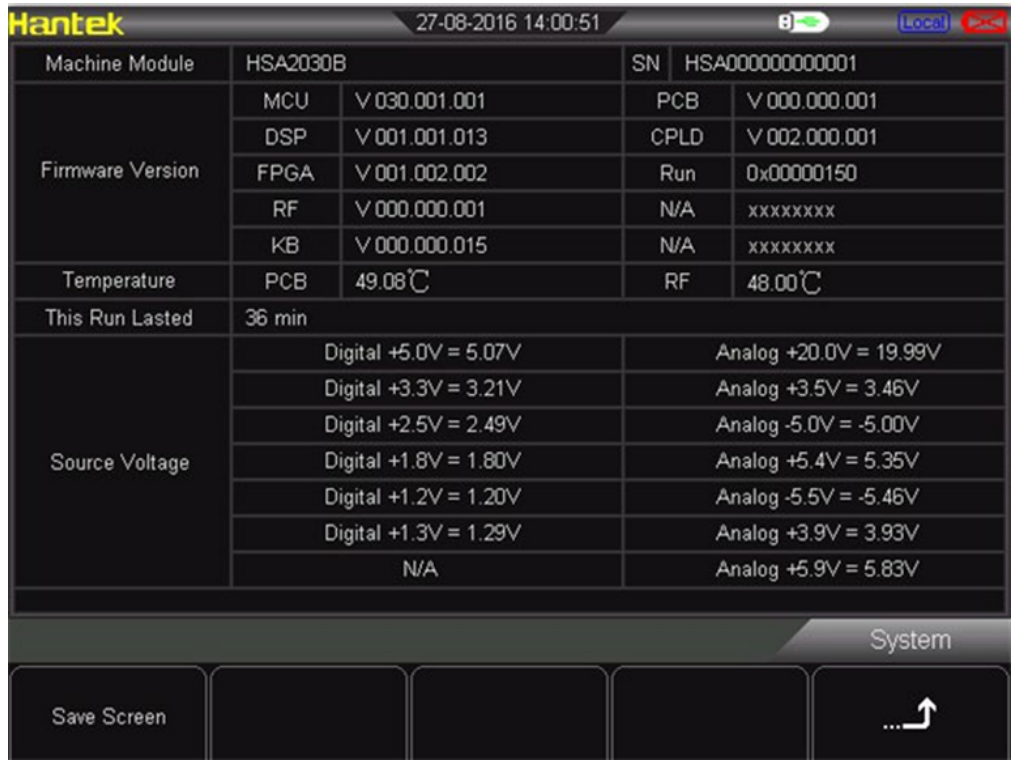

# **Kapitola 4 Testovací možnosti**

Testování signálu nízké úrovně. Testování zkreslení signálu.

#### **Testování signálu nízké úrovně**

Tato část představuje, jak testovat signál nízké úrovně a jak jej odlišit od šumu ve stejném spektru. Následují tři způsoby testování signálu nízké úrovně.

#### *Snižte útlum vstupu*

Schopnost spektrálního analyzátoru testovat nízký signál je omezena vnitřním šumem. Úroveň je ovlivněna vstupním atenuátorem, když signál prochází spektrálním analyzátorem. Pokud je signál velmi blízko spodní hranici šumu, může odlišit signál od šumu, aby se snížila ztráta vstupu.

**1.** Resetujte spektrální analyzátor

**2.** Nastavte frekvenci zdroje signálu a amplitudu na 1GHz a -80 dBm. Připojte port RF OUT zdroje signálu k portu RF IN spektrálního analyzátoru a zapněte výstup signálu.

**3.** Nastavte střední frekvenci, rozpětí a referenční úroveň: Press FREQ  $\rightarrow$  1GHz Press SPAN → 5MHz Press AMPT→ - 40dBm

**4.** Posuňte požadovanou maximální hodnotu do středu obrazovky. Press MARKER  $\rightarrow$  Peak

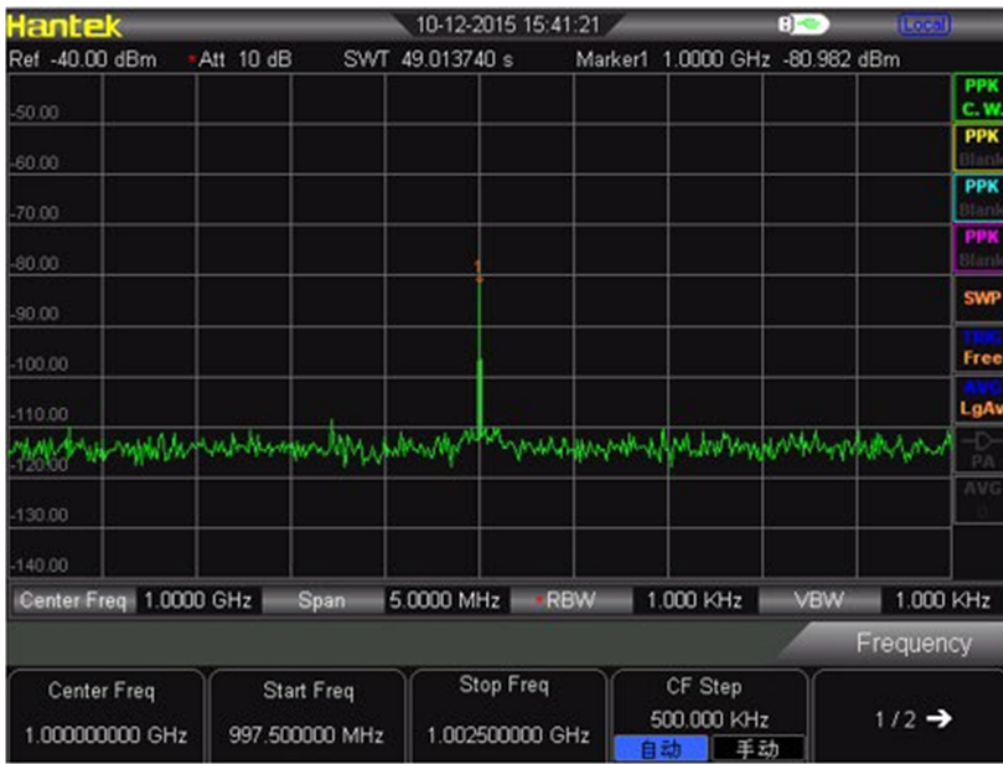

**1.** Snižte rozsah na 1 MHz. V případě potřeby přesuňte špičkovou hodnotu znovu do středu obrazovky. Stiskněte SPAN →1 MHz

**2.** Nastavte útlum na 20 dB. Věnujte pozornost tomu, že když se útlum zvýší, spodní část šumu bude blíže úrovni signálu.

Stiskněte AMPT→Attenuation→20dB

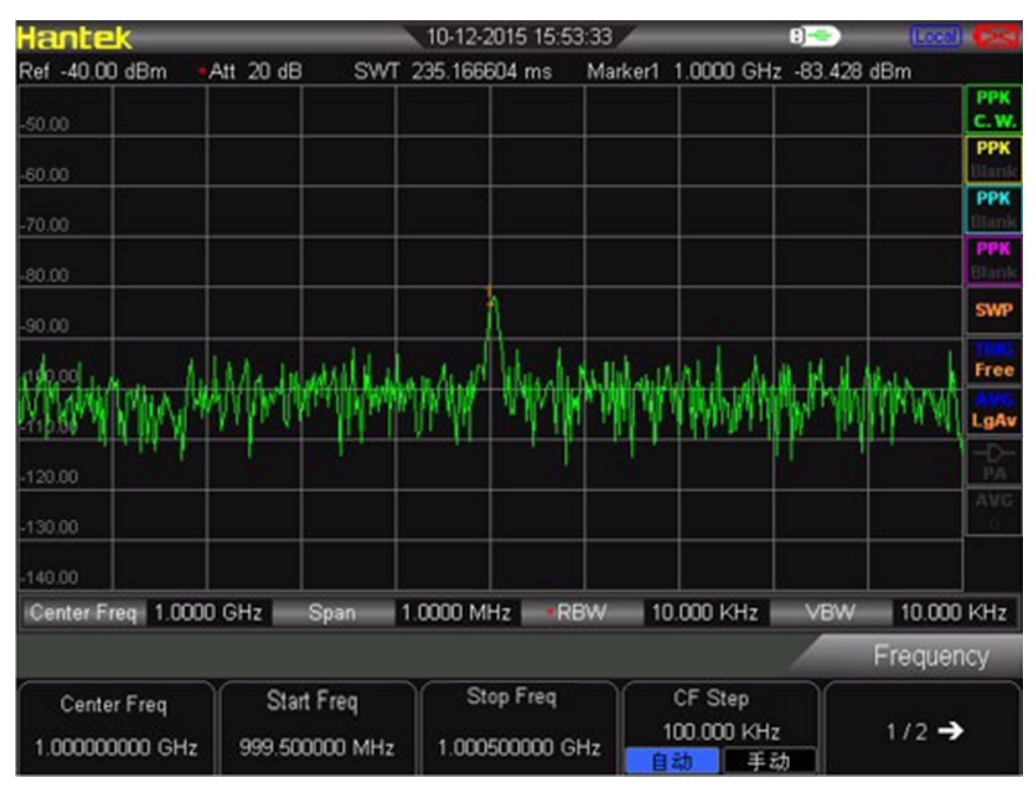

**3.** Stiskněte AMPT →Attenuation → 0 dB, nastavte útlum na 0 dB.

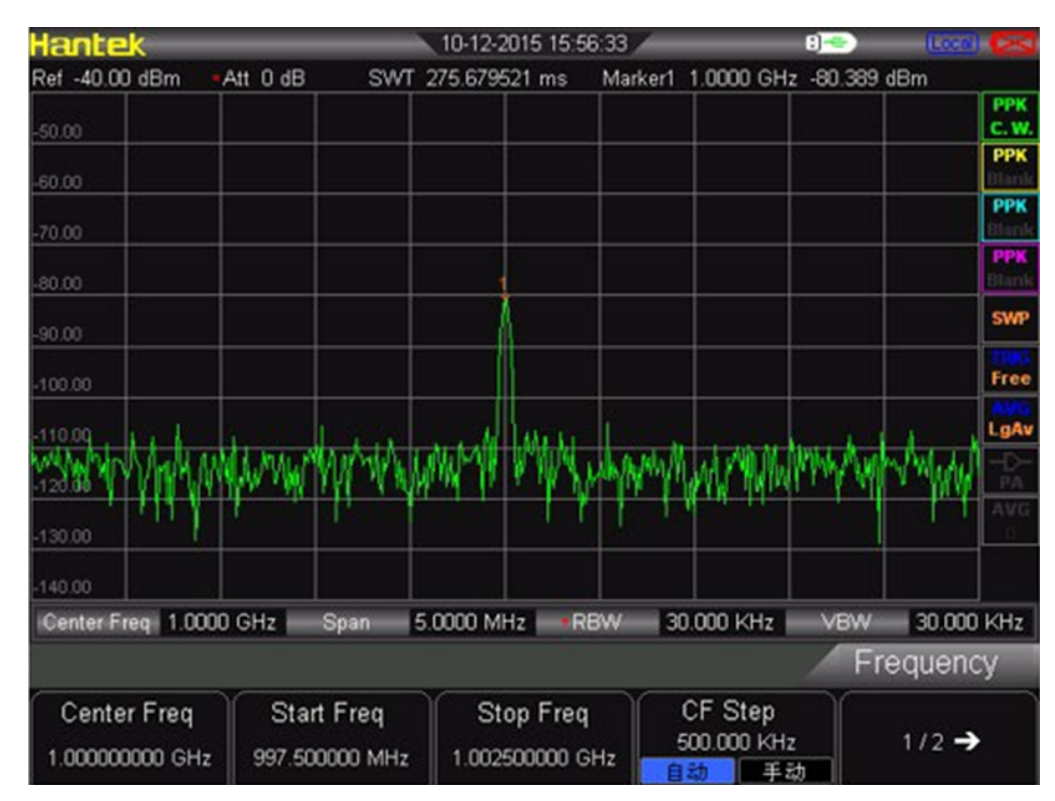

Snižte šířku pásma rozlišení

Úroveň vnitřního šumu je ovlivněna šířkou pásma rozlišení, ale signál spojité vlny nikoli. Snižte RBW na 10 % a spodní hluk se také sníží o 10 dB.

**1.** Resetujte spektrální analyzátor

**2.** Nastavte frekvenci zdroje signálu a amplitudu na 1GHz a -80dBm. Připojte port RF OUT zdroje signálu k portu RF IN spektrálního analyzátoru a zapněte výstup signálu.

**3.** Nastavte střední frekvenci, rozpětí a referenční úroveň:

Stiskněte FREQ → 1GHz

Stiskněte SPAN → 5 MHz

Stiskněte AMPT→ - 40dBm

**4.** Snižte šířku pásma rozlišení.

Stiskněte BW a stiskněte ručně. Šířku pásma rozlišení lze snížit knoflíky a šipkou. Vzhledem k tomu, že se sníží úroveň šumu, bude signál nízké úrovně jasnější, jak je znázorněno na následujícím obrázku.

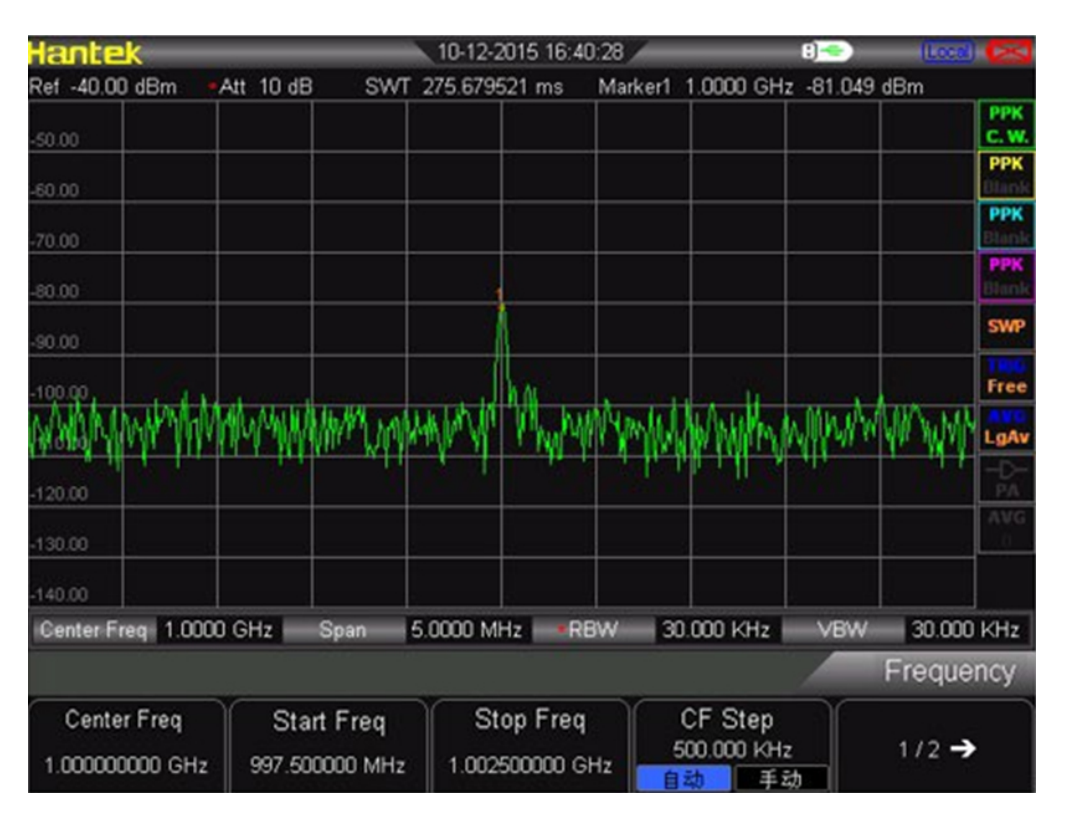

Hadex, spol. s.r.o., Kosmova 11, 702 00, Ostrava – Přívoz, tel.: 596 136 917, e-mail: [hadex@hadex.cz,](mailto:hadex@hadex.cz) [www.hadex.cz](http://www.hadex.cz/) Jakékoliv druhy neoprávněných kopií tohoto návodu i jeho částí jsou předmětem souhlasu společnosti Hadex, spol. s.r.o.

# **Průměrná stopa**

Průměr je digitální zpracování. Je to plus aktuální hodnota v každém trasovacím bodu a předchozí průměrná hodnota a pak se vezme průměr. Vyberte operaci měření průměru. Když spektrální analyzátor provádí automatickou vazbu, může zjemnit zobrazenou hladinu šumu a změnit režim detekce na režim vzorkování.

1. Resetujte spektrální analyzátor

2. Nastavte frekvenci zdroje signálu a amplitudu na 1GHz a -80dBm. Připojte port RF OUT zdroje signálu k portu RF IN spektrálního analyzátoru a zapněte výstup signálu.

3. Nastavte střední frekvenci, rozpětí a referenční úroveň:

Stiskněte FREQ → 1GHz

Stiskněte SPAN → 5 MHz

Stiskněte AMPT→ - 40dBm

4. Stiskněte TRACE →Average (ON) pro zapnutí funkce průměru.

Stiskněte 100 → ENTER, nastavte číslo průměru na 100. Protože operace měření průměru způsobí, že průběh bude hladký a signál nízké úrovně bude jasnější.

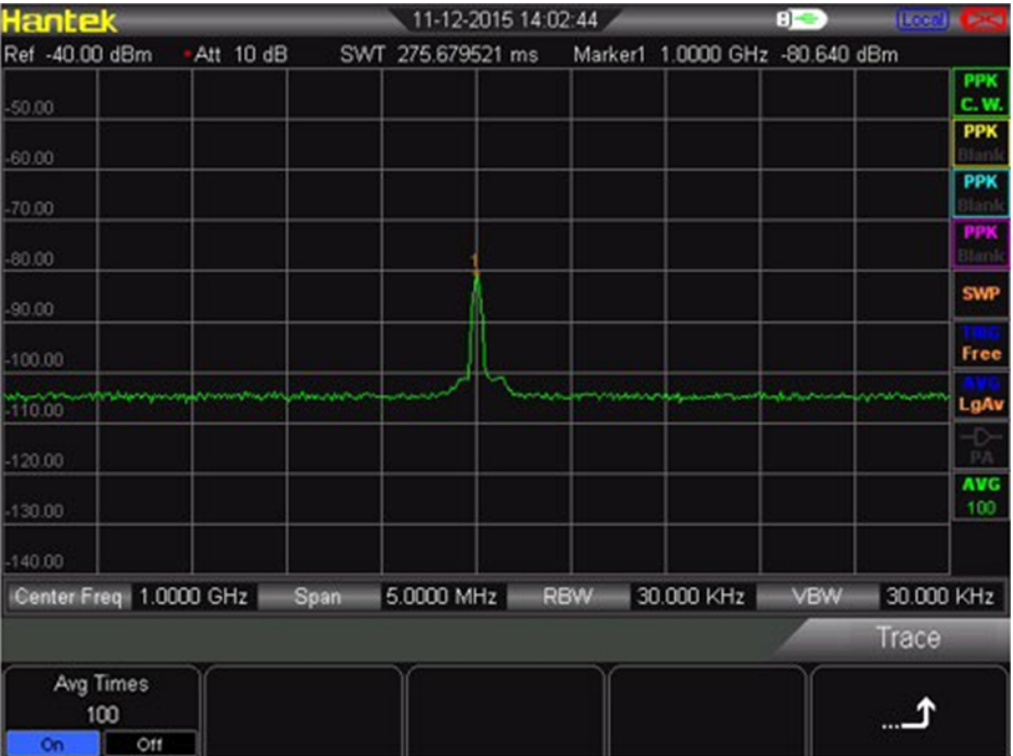

### **4.2 Měření zkreslení signálu**

Tento výběr uvádí, jak rozpoznat a měřit zkreslení signálu. Rozpoznejte zkreslení způsobené spektrálním analyzátorem. Vstupní signál vysoké úrovně může způsobit zkreslení signálu produkovaného spektrálním analyzátorem. Tento signál zkreslení pokryje skutečný signál, který je třeba měřit ve vstupním signálu. Uživatel může tyto signály rozpoznat pomocí trasovacího a RF atenuátoru. Pokud ano, toto zkreslení vzniká uvnitř nástroje. V tomto případě používáme výstup signálu z funkčního generátoru jako zdroj signálu k rozpoznání, zda je složka harmonického zkreslení vytvářena spektrálním analyzátorem.

**1.** Připojte funkční generátor k RF IN spektrálního analyzátoru. Nastavte vstupní frekvenci a amplitudu zdroje signálu na 200MHz, -10dBm.

**2.** Nastavte střední frekvenci a rozsah spektrálního analyzátoru. Stiskněte [PRESET] (pro obnovení továrního nastavení) Stiskněte [FREQ] → 400MHz Stiskněte [SPAN] → 700 MHz Složka harmonického zkreslení produkovaná tímto signálem na vstupním směšovači spektrálního analyzátoru (uspořádaná střídavě s původním 200MHz signálem v intervalu 200MHz).

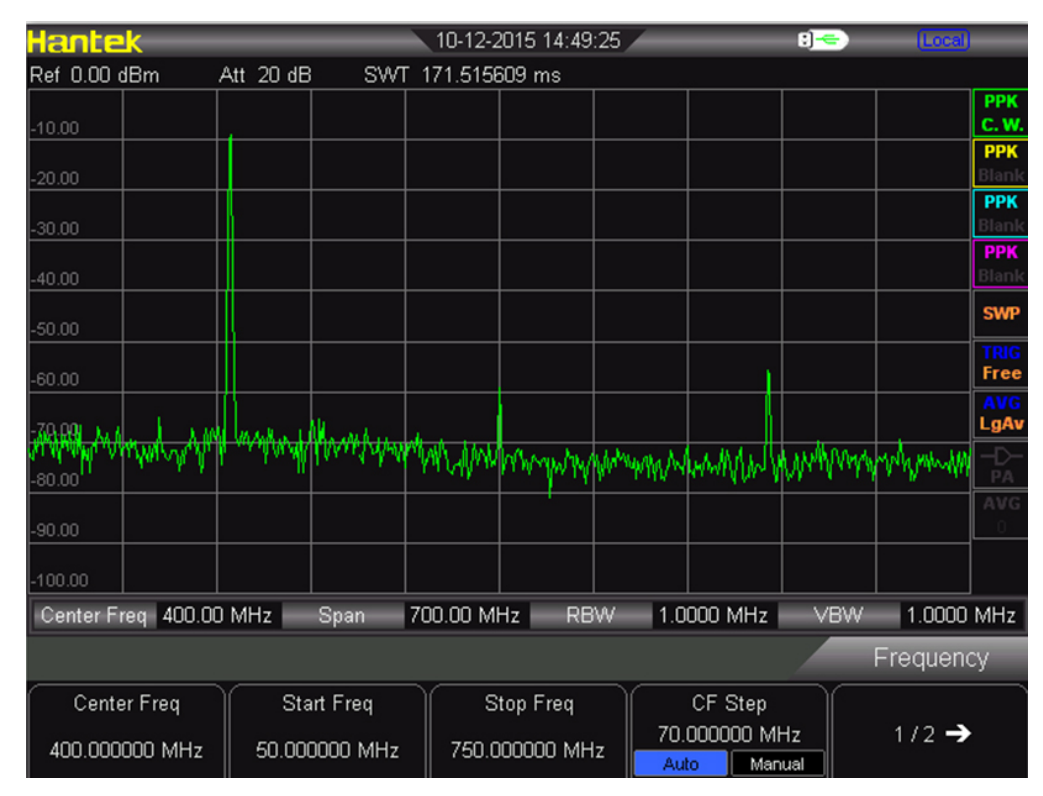

**1.** Střední frekvence by měla být změněna jako hodnota frekvence na první harmonické vlně.

Stiskněte [MARKER] → PEAK

**2.** Změňte rozsah na 50 MHz a znovu zobrazte signál ve středu obrazovky.

Stiskněte [SPAN] → 50 MHz

Stiskněte [MARKER] → PEAK

**3.** Nastavte útlum na 0 dB: Stiskněte [AMPT] → Útlum → 0dB

**4.** Chcete-li rozpoznat, zda je složka harmonického zkreslení produkována spektrálním analyzátorem, nejprve zobrazte vstupní signál ve stopě 2:

Stiskněte [TRACE] → Trace 2

Stiskněte [TRACE] → Vymazat

**5.** Umístěte značku Delta do složky harmonického zkreslení stopy 2:

Stiskněte [MARKER] → vrchol

Stiskněte [MARKER] → Delta

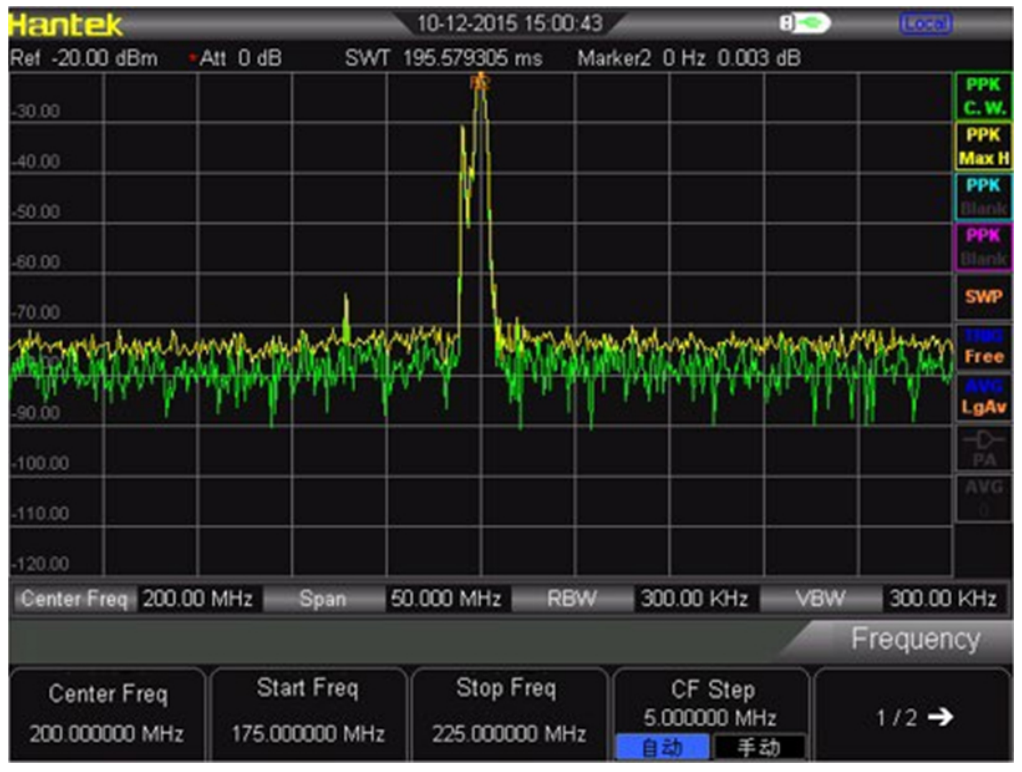

Hadex, spol. s.r.o., Kosmova 11, 702 00, Ostrava – Přívoz, tel.: 596 136 917, e-mail: [hadex@hadex.cz,](mailto:hadex@hadex.cz) [www.hadex.cz](http://www.hadex.cz/) Jakékoliv druhy neoprávněných kopií tohoto návodu i jeho částí jsou předmětem souhlasu společnosti Hadex, spol. s.r.o.

#### **6.** Stiskněte [AMPT] → Attenuation → 10dB pro zvýšení RF útlumu na 10 dB.

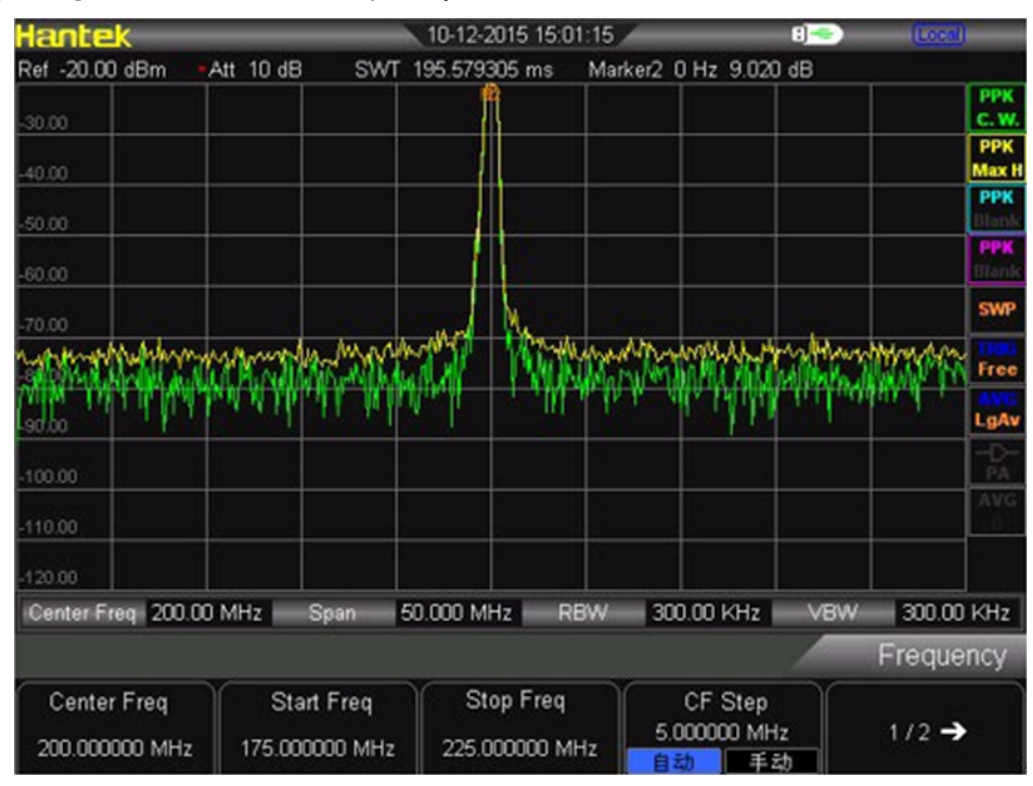

Čtení rozdílu amplitud je ovlivněno dvěma faktory:

**1.** Chcete-li zvýšit vstupní útlum, zhorší se poměr signálu k šumu (SNR), což způsobí, že čtení bude pozitivní. **2.** Ztráta harmonické vlny způsobená vnitřním obvodem spektrálního analyzátoru způsobí, že odečet bude záporný. Chcete-li nastavit útlum vstupu, může produkovat minimální čtení.

### **Kapitola 5 Program SCPI**

Uživatel může ovládat spektrální analyzátor řady HSA2000 přes USB, LAN nebo vzdálené rozhraní. Tato příručka má vést uživatele k používání příkazů SCPI k ovládání spektrálního analyzátoru řady HSA2000 přes USB, LAN nebo vzdálené rozhraní.

### **Stručný úvod SCPI**

SCPI (Standard Commands for Programmable Instrument) je nástrojový příkazový jazyk založený na ASCII určený pro testovací a měřicí přístroje s cílem zkrátit dobu vývoje programu automatického testovacího zařízení (ATE). SCPI dosahuje tohoto cíle poskytováním konzistentního programovacího prostředí pro ovládání přístroje a využití dat. Tohoto konzistentního programovacího prostředí je dosaženo použitím definovaných programových zpráv, odezev přístrojů a datových formátů napříč všemi přístroji SCPI. Poskytnutím konzistentního programovacího prostředí by nahrazení jednoho nástroje SCPI jiným nástrojem SCPI v systému mělo vyžadovat menší úsilí než nástroj bez SCPI. SCPI není standardem, který zcela poskytuje výměnné vybavení. SCPI pomáhá posunout se směrem k zaměnitelnosti tím, že definuje příkazy a reakce přístroje, ale ne funkčnost, přesnost, rozlišení a tak dále.

#### **Požadavek na základní znalosti**

Programování pomocí SCPI vyžaduje znalost: Počítačové programovací jazyky, jako je C nebo C++. Jazyk vašeho nástroje. Spektrální analyzátor řady HAS využívá SCPI jako svůj programovací jazyk.SCPI.

#### **Syntaxe příkazu**

Syntaxe příkazu zahrnuje standardní zápisy a pravidla příkazů.

Přehled pravidel příkazu příkazu:

Příkazy čtené zleva doprava

Použijte buď dlouhá nebo krátká klíčová slova, ale nepoužívejte obojí

Žádná oddělovací mezera mezi klíčovými slovy, k oddělení klíčových slov různých úrovní používejte pouze dvojtečku Klíčové slovo od proměnné vždy oddělujte mezerou

Vždy oddělujte proměnnou od její jednotky mezerou (pokud má proměnná jednotku)

### **Standardní notace**

Příkaz se skládá z mnemotechnických pomůcek (klíčových slov), parametrů a interpunkce. Než začnete programovat svůj analyzátor, seznamte se se standardním zápisem každého z nich.

### **Klíčová slova**

Mnoho příkazů má dlouhý i krátký tvar: použijte kterýkoli z nich. (kombinace těchto dvou není povolena). Příklad příkazu: FREQUency:

Krátká forma: FREQ

Dlouhý tvar : FREKVENCE

SCPI nerozlišuje velká a malá písmena, takže frekvence je stejně platná jako FREKVENCE, ale FREQ a FREQUENCY jsou jediné platné formy příkazu FREKVENCE. V této dokumentaci velká písmena označují krátkou formu klíčového slova. Velká a malá písmena označují dlouhý tvar klíčového slova.

### **Interpunkce**

Složené závorky "{}" označují proměnné parametry, které je třeba definovat.

Svislý pruh "|" diktuje výběr jednoho prvku ze seznamu. Například: <A>|<B> označuje, že lze vybrat buď A nebo B, ale ne obojí.

Hranaté závorky "[ ]" označují, že přiložené položky jsou volitelné.

Hranaté závorky "< >" označují proměnnou hodnotu, která má být definována.

Otazník "?" za příkazem označuje, že tento příkaz je dotaz. Přístroj by měl vrátit data do kontroléru

### **Oddělovač**

Dvojtečka ":" odděluje klíčová slova různé hierarchie. Klíčové slovo a parametr, stejně jako parametr a jednotku, odděluje mezera.

### **Výchozí jednotka parametrů**

Analyzátor má následující výchozí jednotky pro číselné proměnné:

#### **Parametr Výchozí jednotka** Kmitočet Hz Amplituda dBm Čas µS

**Běžné příkazy**

Běžné příkazy IEEE 488.2 se používají hlavně k ovládání nebo dotazování stavového registru.

### **Vymazat stav**

Formát příkazu: \*CLS Popis funkce: Tento příkaz vymaže frontu chyb analyzátoru.

#### **Identifikační dotaz**

Formát příkazu: \*IDN? Popis funkce: Tento příkaz vrací informační řetězec pro identifikaci přístroje. Odpověď je uspořádána do čtyř polí čárkami. Definice polí jsou následující: Výrobce Model Sériové číslo Verze firmwaru

#### **Resetovat**

Formát příkazu: \*RST Popis funkce: Tento příkaz vrátí přístroj do továrně definovaného stavu, který je vhodný pro dálkové programování.

#### **Příkaz ABORt**

Formát příkazu: ABORt Popis funkce: Přerušit aktuální operaci. Restartuje čištění

### **Počítání subsystém**

*Značky All Off on All Traces* Formát příkazu: CALCulate:MARKer:AOFF Popis funkce: Tento příkaz vypne všechny značky na všech trasách. *Zapněte nebo vypněte COUNT* Formát příkazu: CALCulate:MARKer:FCOunt[:STATe] OFF|ON|0|1 Popis funkce: Zapněte nebo vypněte funkci COUNT

*Hodnoty frekvence dotazů COUNT* Formát příkazu: CALCulate:MARKer:FCOunt:X? Popis funkce: Hodnoty frekvence dotazu COUNT, jednotka je Hz.

*Nastavit značku jako aktuální značku* Formát příkazu: CALCulate:MARKer:CURrent 0|1|2|3 Popis funkce: Nastavit značku jako aktuální značku, snadné ovládání.

*Nastavte typ měření aktuální značky* Formát příkazu: CALCulate:MARKer:MODE OFF|POSition|DELTa|BAND|SPAN CALCulate:MARKer:MODE? Popis funkce: Nastavit typ měření značky proudu Dotaz na typ měření značky proudu Specifikace parametru: OFF: Vypne aktuální kurzor POSition: pro nastavení typu měření jako Normální DELTa: pro nastavení typu měření jako Různé hodnoty BAND: pro nastavení typu měření jako Band SPAN: pro nastavení typu měření jako Span Návratový formát: Dotaz se vrátí na POS, DELT, BAND, SPAN nebo OFF

*Hledání značky Peak Left* Formát příkazu: CALCulate:MARKer:MAXimum:LEFT Popis funkce: Vyhledejte vrchol, který je nejbližší vlevo od aktuálního vrcholu a splňuje podmínku hledání, a označte jej aktuálním kurzorem. Instrukce: Pokud nebyl nalezen žádný vhodný vrchol, na obrazovce se zobrazí "No peak is found".

*Hledání značky Peak Right* Formát příkazu: CALCulate:MARKer:MAXimum:RIGHt Popis funkce: Vyhledejte vrchol, který je nejbližší vpravo od aktuálního vrcholu a splňuje podmínku hledání, a označte jej aktuálním kurzorem. Instrukce: Pokud nebyl nalezen žádný vhodný vrchol, na obrazovce se zobrazí "No peak is found".

*Marker Peak Next Search* Formát příkazu: CALCulate:MARKer:MAXimum:NEXT Popis funkce: Vyhledejte vrchol, jehož amplituda je vedle aktuálního vrcholu a splňuje podmínku hledání, a označte jej aktuálním kurzorem. Instrukce: Pokud nebyl nalezen žádný vhodný vrchol, na obrazovce se zobrazí "No peak is found".

*Proveďte vyhledávání špiček a označte jednou.* Formát příkazu: CALCulate:MARKer:MAXimum:MAX Popis funkce: Proveďte vyhledávání špiček jednou jako nastavení režimu vyhledávání a označte jej aktuální značkou. *Zkontrolujte minimální hodnotu amplitudy na křivce* Formát příkazu: CALCulate:MARKer:MINimum Popis funkce: Zkontrolujte minimální hodnotu amplitudy na stopě a označte ji aktuální značkou. Instrukce: Když nelze najít žádný vrchol, zobrazí se "No peak found".

*Zapnutí nebo vypnutí kontinuálního vyhledávání špiček* Formát příkazu: CALCulate:MARKer:CPEak[:STATe] OFF|ON|0|1 Popis funkce: Zapněte plynulé vyhledávání špiček a označte špičku aktuální značkou. Nebo vypněte nepřetržité vyhledávání špiček. Instrukce: Pokud není zapnuta žádná značka, automaticky se zapne značka 1 a označí špičku.

### **DEMOdulační subsystém**

*AM demodulace* Formát příkazu: DEMod:AM:STATe OFF|ON|0|1 DEMod:AM:STATe? Popis funkce: Tento příkaz přepíná funkci AM demodulace mezi zapnutím a vypnutím. Zkontrolujte stav zapnutí a vypnutí funkce AM demodulace. Návratový formát: Vraťte 0 nebo 1

*FM demodulace* Formát příkazu: DEMod:FM:STATe OFF|ON|0|1 DEMod:FM:STATe? Popis funkce: Tento příkaz přepíná funkci demodulace FM mezi zapnutím a vypnutím. Zkontrolujte stav zapnutí a vypnutí funkce demodulace FM. Návratový formát: Vraťte 0 nebo 1

#### *DISPLAY Subsystém*

*Trace Y-Axis Scaling* Formát příkazu: DISPlay:WINDow:TRACe:Y[:SCALe]:PDIVision <rel\_ampl> DISPlay:WINDow:TRACe:Y[:SCALe]:PDIVision? Popis funkce: Nastavení měřítka osy Y Zkontrolujte měřítko osy Y Specifikace parametrů: rel\_ampl, float data, rozsah od 0,1dB do 20dB Návratový formát: Vrátit měřítko osy Y jako plovoucí data

*Trasování referenční úrovně osy Y* Formát příkazu: DISPlay:WINDow:TRACe:Y[:SCALe]:RLEVel <rel\_ampl> DISPlay:WINDow:TRACe:Y[:SCALe]:RLEVel? Popis funkce: Nastavení referenční úrovně Zkontrolujte referenční úroveň Specifikace parametrů: rel\_ampl, float data, rozsah od 100dBm do 30dBm Návratový formát: Vraťte referenční úroveň jako plovoucí data

*Odsazení referenční úrovně osy Y* Formát příkazu: DISPlay:WINDow:TRACe:Y[:SCALe]:RLEVel:OFFSet <rel\_ampl> DISPlay:WINDow:TRACe:Y[:SCALe]:RLEVel:OFFSet? Popis funkce: Nastavte posun referenční úrovně osy Y Zkontrolujte posun referenční úrovně osy Y Specifikace parametrů: rel\_ampl, float data, rozsah od -300dB do 300dB Návratový formát: Vraťte posun referenční úrovně osy Y jako plovoucí data

*Měřítko vertikální osy* Formát příkazu: DISPlay:WINdow:TRACe:Y:SCALe:SPACing LOG|LIN DISPlay:WINdow:TRACe:Y:SCALe:SPACing? Popis funkce: Nastavte typ měřítka Zkontrolujte typ váhy Specifikace parametrů: LOG: Log LIN: Line Návratový formát: Vraťte LIN nebo LOG

### **Subsystém TRACE**

*Přečtěte si určená data sledování* Formát příkazu: TRACe[:DATA]:TRACE<n>? Popis funkce: Přečtěte si určená trasovací data ze spektrálního analyzátoru Specifikace parametrů: Hodnota n : 1|2|3|4 Návratový formát: Vrátí jmenovaná trasovací data, jejich formát závisí na sadě příkazů: FORMat:TRACe:DATA

*Vyberte režim zobrazení stopy* Formát příkazu: TRACE<n>:MODE WRITe|MAXHold|MINHold|FREEze|BLANk TRACE<n>:MODE? Popis funkce: Nastavit určený režim trasování Zkontrolujte určený režim trasování Specifikace parametrů: Hodnota n : 1|2|3|4 WRITE: Vymazat zápis MAXHold: Maximální podržení MINHold: Minimální zadržení FREEze: Review BLANk: Close Návratový formát: Návrat WRITE, MAXHold, MINHold, FREEze, BLANk

*Nastavte průměrný čas sledování* Formát příkazu: TRACE<n>: AVERage:COUNt <int\_avg> TRACE<n>: AVERage:COUNt? Popis funkce: Nastavení průměrného času určeného průběhu Zkontrolujte určený průměrný čas sledování Specifikace parametrů: Hodnota n : 1|2|3|4 int\_avg, integrální data, rozsah od 1 do 1000 Návratový formát: Návrat určený průměrný čas sledování

*Zapnutí/vypnutí průměrné funkce v určeném průběhu.* Formát příkazu: TRACE<n>:AVERage 0|1 TRACE<n>:AVERage? Popis funkce: Zapnutí nebo vypnutí průměrné funkce jmenovaného sledování. Zkontrolujte stav zapnuto/vypnuto průměrné funkce v určeném průběhu. Specifikace parametrů: Hodnota n : 1|2|3|4 Návratový formát: Zkontrolujte a vraťte stav on(1)/off(0) průměrné funkce v určeném průběhu

*Vymazat všechny stopy* Formát příkazu: TRACe:CLEar:ALL Popis funkce: Clear all trace, znamená nastavit všechny typy trasování jako BLANK.

### **Subsystém FORMat**

*Nastavte návratový formát trasovacích dat* Formát příkazu: FORMat:TRACe:DATA ASCii|REAL FORMat:TRACe:DATA? Popis funkce: Nastavte návratový formát trasovacích dat. Specifikace parametrů: ASCii: Datový bod je znak ASCII oddělený čárkou. REAL: Datový bod je 32bitové binární číslo. Návratový formát: Zkontrolujte a vraťte ASCii nebo REAL

### **Subsystém SENSe**

### **Podsekce FREKVENCE**

*Nastavte spouštěcí frekvenci* Formát příkazu: SENSe:FREQuency:STARt <freq> SENSe:FREQuency:STARt? Popis funkce: Nastavit počáteční frekvenci Počáteční frekvence dotazu Specifikace parametrů: frekvence, integrální data, rozsah 0Hz až 3,2GHz Návratový formát: Počáteční frekvence dotazu a návratu jako celé číslo, jednotka je Hz.

*Nastavte střední frekvenci* Formát příkazu: SENSe:FREQuency: CENTer <freq> SENSe:FREQuency: CENTer? Popis funkce: Nastavit střední frekvenci Středová frekvence dotazu Specifikace parametrů: frekvence, integrální data, rozsah 0Hz až 3,2GHz Návratový formát: Středová frekvence dotazu a návratu jako celé číslo, jednotka je Hz.

*Nastavte frekvenci zastavení* Formát příkazu: SENSe:FREQuency: STOP <freq> SENSe:FREQuency: STOP? Popis funkce: Nastavit frekvenci zastavení Dotaz na frekvenci zastavení Specifikace parametrů:

frekvence, integrální data, rozsah 0Hz až 3,2GHz Návratový formát: Frekvence zastavení dotazu a návratu jako celé číslo, jednotka je Hz.

*Nastavit frekvenci rozpětí* Formát příkazu: SENSe:FRQuency: SPAN <freq> SENSe:FRQuency: SPAN? Popis funkce: Nastavit frekvenci rozpětí Dotazovat frekvenci rozpětí Specifikace parametrů: frekvence, integrální data, rozsah 0Hz až 3,2GHz Návratový formát: Dotaz a návratová frekvence jako celé číslo, jednotka je Hz.

### **Režim rozpětí**

*Nastavit režim rozpětí* Formát příkazu: SENSe:FRQuency: SPAN FULL|PREVIOUS|ZIn|ZOUT Popis funkce: Nastavte režim rozpětí Specifikace parametrů: FULL: Nastavit jako celý rozsah PREVious: Nastavit jako předchozí rozsah ZIn: Rozsah přiblížení ZOUT: Rozsah zmenšení

# **Úklid**

*Doba trvání dotazu* Formát příkazu: SENSe:SWEep:TIME? Popis funkce: Doba trvání dotazu Návratový formát: Dotaz na čas rozpětí vrácený jako data typu s plovoucí desetinnou čárkou. Jednotka jsme my.

*Nastavit režim rozpětí* Formát příkazu: SENSe:SWEep:MODE NORMal|FAST SENSe:SWEep:MODE? Popis funkce: Nastavení režimu rozpětí Režim rozpětí dotazu Specifikace parametru: NORMal: Normal FAST: Rychlé rozpětí Návratový formát: Dotaz a návrat NORMAL nebo FAST

### **Detekce**

*Nastavte typ detektoru* Formát příkazu: SENSe:DETector:TRACE<n>:FUNCtion NORMal|POSitive|NEGative|SAMPle|AVERage SENSe:DETector:TRACE<n>:FUNCtion? Popis funkce: Tento příkaz označuje režim detekce. Detektor zobrazí každý vzorkovací interval v intervalu mezi každým trce. Everage bude dosaženo pomocí následujících dvou metod. Metody napájení (RMS) Video metody (jednotka osy Y) Tyto dvě metody jsou řízeny stopovou detekcí. Specifikace parametru:

Hodnota n: 1|2|3|4 NORMal: normální POSitive: kladná hodnota NEGative: záporná hodnota **SAMPle: sampling 采样** AVERage: průměr Návratový formát: Dotaz a návrat NORMal, POSitive, NEGative, SAMPle or AVERage.

# **Šířka pásma**

*Nastavení šířky pásma rozlišení* Formát příkazu RBW: SENSe:BANDwidth:RESolution <freq> SENSe:BANDwidth:RESolution? Popis funkce: Nastavení šířky pásma rozlišení (RBW) Šířka pásma rozlišení dotazu. Specifikace parametrů: frekvence, integrální data, rozsah od 10Hz do 1MHz. Návratový formát: Dotaz a vrácení hodnoty RBW jako integrálního formátu dat, jednotka je Hz.

*Nastavte šířku pásma rozlišení RBW jako režim AUTO* Formát příkazu: SENSe:BANDwidth:RESolution:AUTO OFF|ON|0|1 SENSe:BANDwidth:ROZLIŠENÍ:AUTO? Popis funkce: Nastavte šířku pásma rozlišení RBW jako režim AUTO. Dotaz na stav šířky pásma rozlišení Režim AUTO. Návratový formát: Dotaz a návrat do stavu ON(1) nebo OFF(0) režimu rozlišení šířky pásma AUTO.

*Nastavení šířky pásma videa* Formát příkazu VBW: SENSe:BANDwidth: VIDEO <freq> SENSe:BANDwidth: VIDEO? Popis funkce: Nastavte šířku pásma videa (VBW). Dotaz na šířku pásma vedio. Specifikace parametrů: frekvence, integrální data, rozsah od 1Hz do 1MHz. Návratový formát: Dotaz a vrácení hodnoty šířky pásma videa (VBW) jako integrálního formátu dat, jednotka je Hz.

*Nastavte šířku pásma videa VBW jako režim AUTO* Formát příkazu: SENSe:BANDwidth: VIDEO:AUTO OFF|ON|0|1 SENSe:BANDwidth: VIDEO:AUTO? Popis funkce: Nastavte šířku pásma videa (VBW) jako režim AUTO. Dotaz na stav šířky pásma videa v režimu AUTO. Návratový formát: Dotaz a návrat do stavu ON(1) nebo OFF(0) režimu rozlišení šířky pásma AUTO.

# **Průměr**

*Nastavit průměrný typ* Formát příkazu: SENSe:BANDwidth:AVGType LOGPwr|POWEr|VOLTage SENSe:BANDwidth:AVGType? Popis funkce: Nastavte typ průměru. Průměrný typ dotazu. Specifikace parametrů:

LOGPwr:logaritmický výkon POWER:napájení VOLTage:napětí Návratový formát: Dotaz a návrat LOGPwr, POWER nebo VOLTage.

# **Napájení**

*Nastavení vstupního útlumu* Formát příkazu: SENSe:POWer[:RF]:ATTenuation <rel\_ampl> SENSe:POWer[:RF]:ATTenuation? Popis funkce: Nastavte hodnotu útlumu RF front-end atenuátoru. Dotaz na hodnotu útlumu RF front-end atenuátoru. Specifikace parametrů: rel\_ampl, integrální data, rozsah od 0dB do 51dB. Návratový formát: Dotaz na hodnotu vstupního útlumu, jednotka je dB.

*Zapnutí nebo vypnutí automatického nastavení vstupního útlumu* Formát příkazu: SENSe:POWer[:RF]:ATTenuation:AUTO OFF|ON|0|1 SENSe:POWer[:RF]:ATTenuation:AUTO? Popis funkce: Zapněte nebo vypněte automatické nastavení útlumu vstupu. Dotaz na stav automatického nastavení vstupního útlumu. Návratový formát: Zeptejte se a vraťte stav automatického nastavení on(1) nebo off(0) vstupního útlumu.

*Zapnutí nebo vypnutí předzesilovače* Formát příkazu: SENSe:POWer[:RF]:GAIN:STATe OFF|ON|0|1 SENSe:POWer[:RF]:GAIN:STATe? Popis funkce: Zapnutí nebo vypnutí předzesilovače. Dotaz na stav předzesilovače. Návratový formát: Dotaz a návrat do stavu zapnuto(1) nebo vypnuto(0) předzesilovače

*Autoset (AUTO)* Formát příkazu: SENSe:POWer:ATUNe Popis funkce: Vyhledejte signály v celém spektru a upravte parametr frekvence a amplitudy na nejlepší stav.

*Zapnutí nebo vypnutí funkce vysoké citlivosti* Formátu příkazu: SENSe:HIGH:SENSitivity OFF|ON|0|1 SENSe:HIGH:SENSitivity? Popis funkce: Zapněte nebo vypněte funkci vysoké citlivosti. Dotaz na stav zapnuto/vypnuto s vysokou citlivostí. Návratový formát: Dotazujte se a vraťte stav ZAPNUTO nebo VYPNUTO jako formát znaků.

### **Inicializujte subsystém**

*Nepřetržité rozmítání a jednotlivé rozmítání*

Formát příkazu: INITiate:CONTinuous OFF|ON|0|1 INITiate:CONTinuous? Popis funkce: Zapnutí nebo vypnutí funkce nepřetržitého rozmítání. Když je nepřetržité rozmítání vypnuto, přejde do stavu jednoho rozmítání. Dotaz na stav funkce nepřetržitého rozmítání. Návratový formát: Dotaz a návrat do stavu ON nebo OFF funkce nepřetržitého rozmítání jako formátu znaků.

*Spusťte samostatný úklid* Formát příkazu: INITiate:IMMediate Popis funkce: Tento příkaz slouží ke spuštění jednoho rozmítání. Věnujte pozornost tomu, že tento příkaz je platný pouze poté, co předem nastavíte režim rozmítání jako jedno rozmítání.

# **Podsystém TRIGger**

*Nastavte typ spouštění* Formát příkazu: TRIGger:SEQuence:SOURce IMMdeiate|VIDeo|EXTernal TRIGger:SEQuence:SOURce? Popis funkce: Nastavení typu spouštění. Typ spouštění dotazu. Specifikace parametru: IMMediate: Volná spoušť VIDeo: Spouštění videa EXTernal: Externí spoušť Návratový formát: Dotaz a návrat IMMdeiate, VIDEo nebo EXTernal jako formát znaků.

*Edge Trigger nebo External Trigger*

Formát příkazu: TRIGger:SEQuence:EXTernal:SLOPe POSitive|NEGative TRIGger:SEQuence:EXTernal:SLOPe? Popis funkce: Nastavte okrajové spouštění externí spouště. Dotazovací okrajový spouštěč externího spouštěče. Specifikace parametru: POSitive: Náběžná hrana NEGative: Sestupná hrana Návratový formát: Dotaz a návrat jako formát znaků POZITIVNÍ nebo NEGATIVNÍ.

*Úroveň spouštění ve spouštěči videa.* Formát příkazu: TRIGger:SEQuence:VIDeo:LEVel <level> TRIGger:SEQuence:VIDeo:LEVel? Popis funkce: Nastavte úroveň spouštění ve spouštění videa. Úroveň spouštění dotazu ve spouštěči videa. Tento příkaz je platný pouze při výběru spouštění videa. Specifikace parametrů: úroveň, data s plovoucí desetinnou čárkou, rozsah od -300,0dBm do 50dBm. Návratový formát: Dotaz a návrat hodnoty úrovně spouštění jako formátu dat s plovoucí desetinnou čárkou.

### **Subsystém UNIT**

*Vyberte napájecí jednotku použitou pro měření* Formát příkazu: UNIT:POWer DBM|DBMV|DBUV|W|V UNIT:POWer?

Popis funkce: Nastavte jednotku amplitudy osy Y. Jednotka amplitudy dotazu osy Y. Návratový formát: Dotaz a vrácení DBM, DBMV, DBUV, W nebo V.

### **Subsystém SYSTem**

*Vypněte přístroj* Formát příkazu: SYSTem:SHUTDOWN Popis funkce: Tento příkaz slouží k vypnutí tohoto spektrálního analyzátoru.

*Restartujte přístroj* Formát příkazu: SYSTem:RESTART Popis funkce: Tento příkaz slouží k restartování spektrálního analyzátoru.

*Přednastavení* Formát příkazu: SYSTem:PRESet Popis funkce: Tento příkaz uvede příslušné nastavení spektrálního analyzátoru do přednastaveného stavu.

### **Kapitola 6 Specifikace**

Tato kapitola uvádí specifikace a obecné specifikace analyzátoru. Všechny specifikace platí pro následující podmínky, pokud není uvedeno jinak. Přístroj se zahříval 30 minut. Přístroj je v období kalibrace a byla provedena autokalibrace. Typická hodnota a jmenovitá hodnota jsou definovány následovně. Typická hodnota: definována jako specifikace produktu za specifikovaných podmínek. Jmenovitá hodnota: definována jako přibližné množství při použití produktu.

#### **Technické specifikace**

Parametry

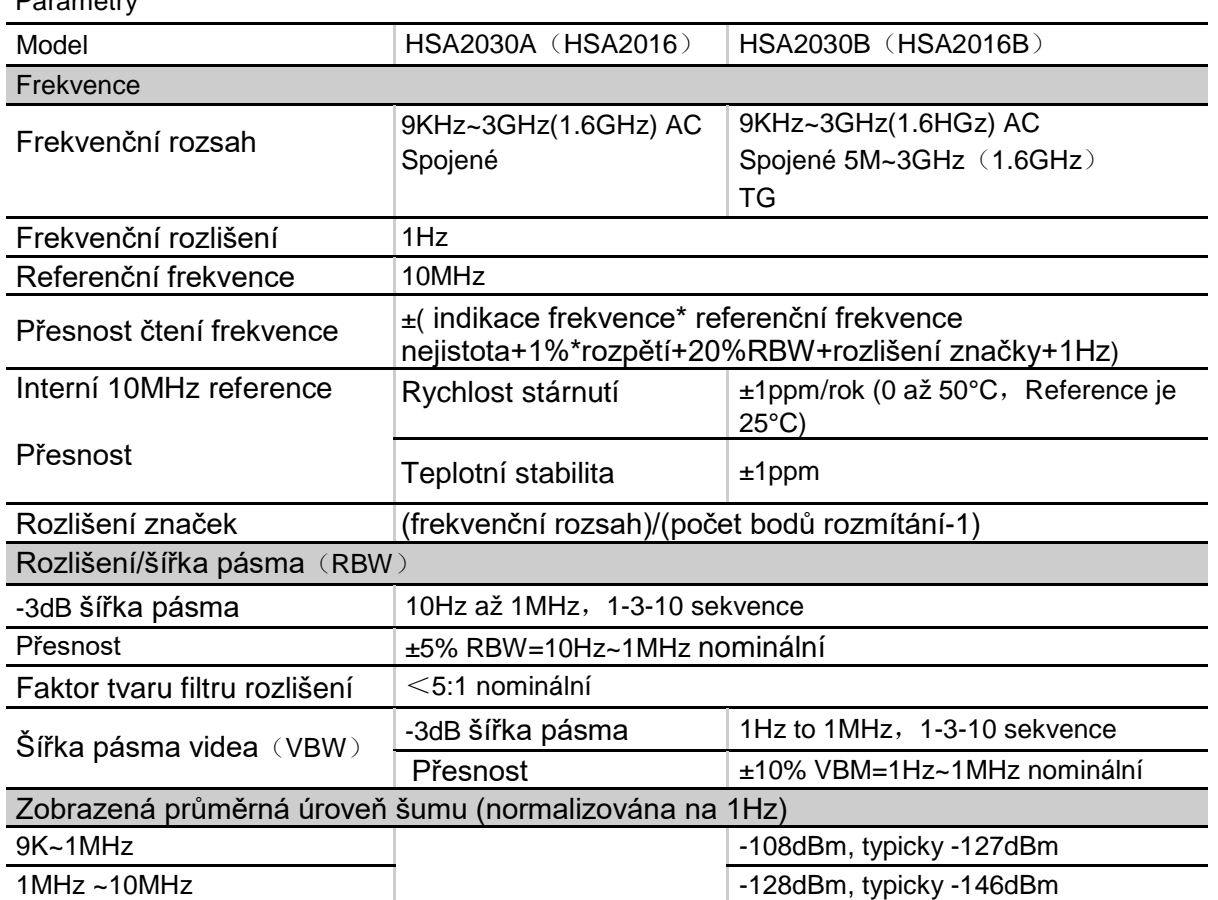

Hadex, spol. s.r.o., Kosmova 11, 702 00, Ostrava – Přívoz, tel.: 596 136 917, e-mail: [hadex@hadex.cz,](mailto:hadex@hadex.cz) [www.hadex.cz](http://www.hadex.cz/) Jakékoliv druhy neoprávněných kopií tohoto návodu i jeho částí jsou předmětem souhlasu společnosti Hadex, spol. s.r.o.

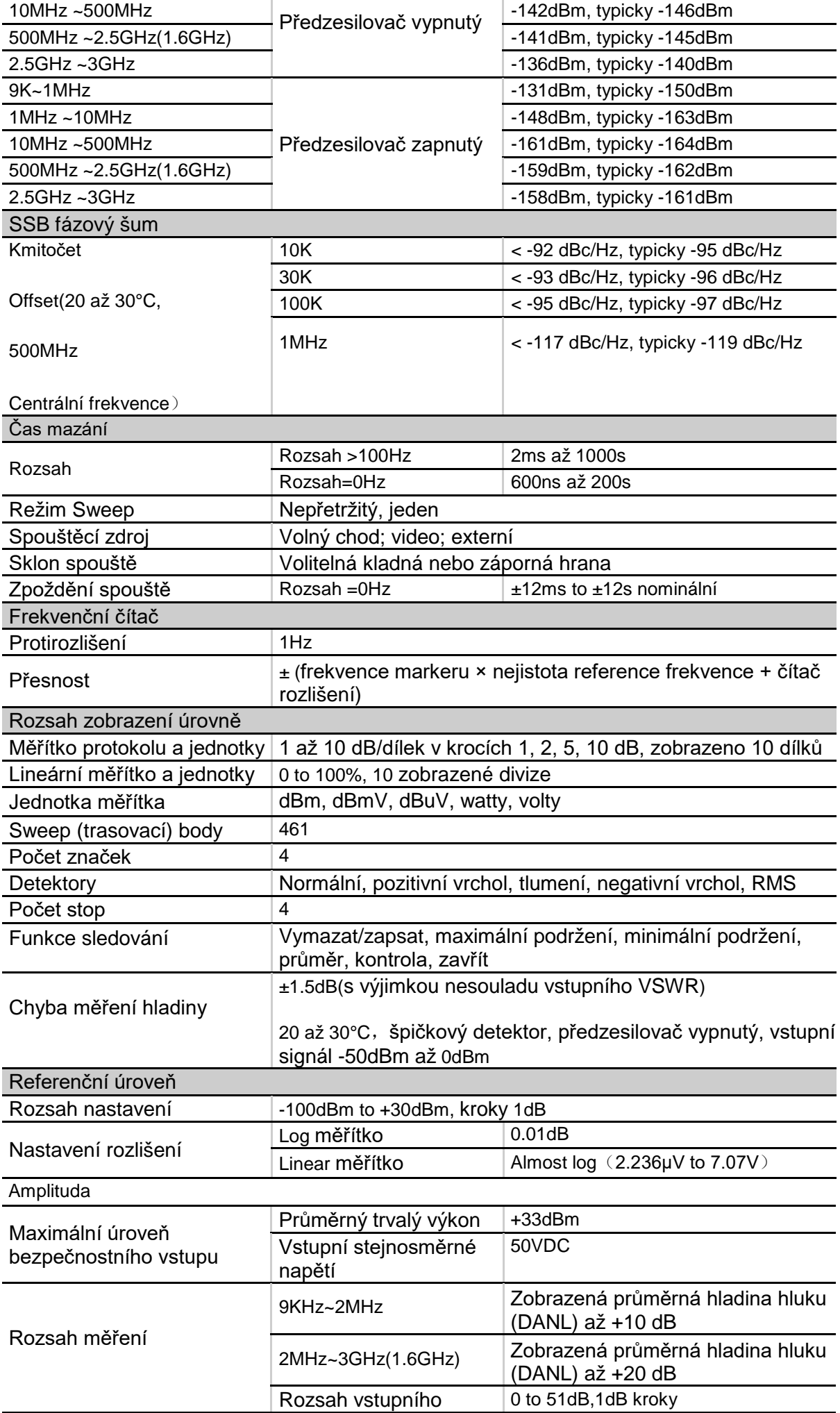

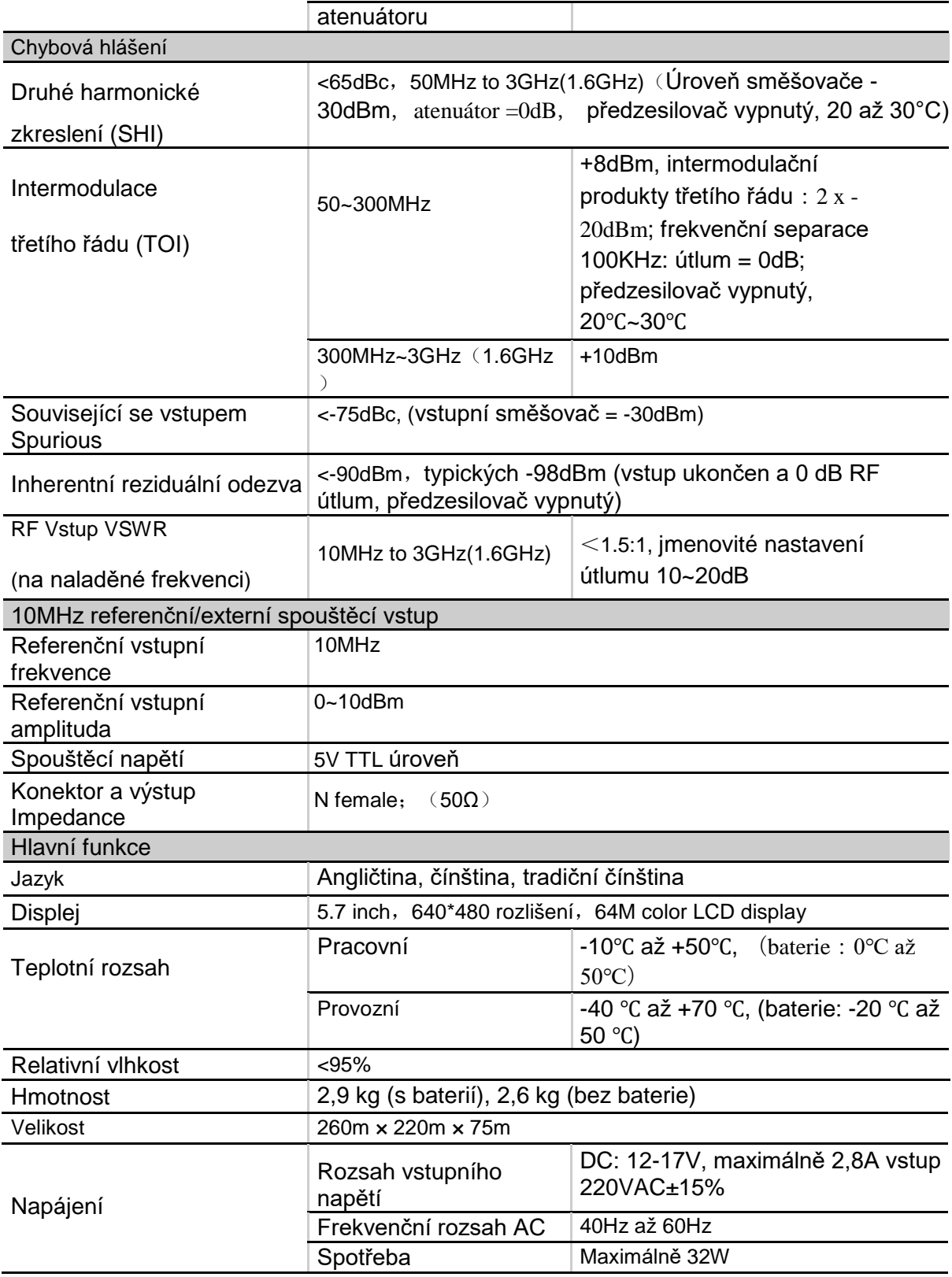

### **Údržba a čištění:**

Produkt nevyžaduje žádnou údržbu. K čištění pouzdra používejte pouze měkký, mírně vodou navlhčený hadřík. Nepoužívejte žádné prostředky na drhnutí nebo chemická rozpouštědla (ředidla barev a laků), neboť by tyto prostředky mohly poškodit pouzdro produktu.

### **Recyklace:**

Elektronické a elektrické produkty nesmějí být vhazovány do domovních odpadů. Likviduje odpad na konci doby životnosti výrobku přiměřeně podle platných zákonných ustanovení. Šetřete životní prostředí a přispějte k jeho ochraně!

### **Záruka:**

Na tento produkt poskytujeme záruku 24 měsíců. Záruka se nevztahuje na škody, které vyplývají z neodborného zacházení, nehody, opotřebení, nedodržení návodu k obsluze nebo změn na výrobku, provedených třetí osobou.